Міністерство освіти і науки України Український державний університет науки і технологій

Факультет «Комп'ютерні технології і системи»

Кафедра «Комп'ютерні інформаційні технології»

## Пояснювальна записка до кваліфікаційної роботи бакалавра

проєктування автоматизованого «Розробка елементів Temy: системи на технологічного розділу проєктів вагоноремонтних підприємств» за освітньою програмою: «12 Інженерія програмного забезпечення» зі спеціальності: «121 Інженерія програмного забезпечення» Виконав: студент групи «ПЗ1912»

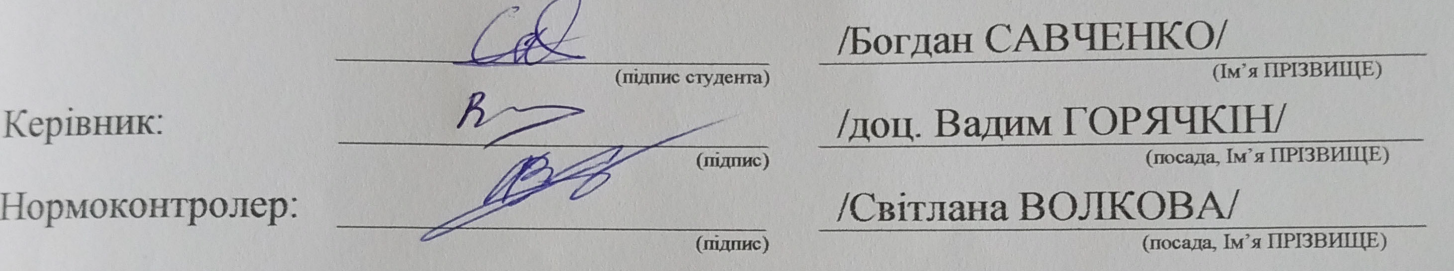

Засвідчую, що у цій роботі немає запозичень з праць інших авторів без відповідних посилань. Студент

 $(nA_{\text{HIIHC}})$ 

Дніпро - 2023 рік

Ministry of Education and Science of Ukraine Ukrainian State University of Science and Technologies

Faculty «Computer technologies and systems» Department «Computer information technology»

> Explanatory Note to Bachelor's Thesis

on the topic: « Development of elements of an automated design system for the technological section of reilcar repair enterprises.» according to educational curriculum «Software engineering»in the Speciality: «121 Software engineering»

Done by the student of the group PZ1912: /Bohdan SAVCHENKO

Scientific Supervisor: /Vadym HORIACHKIN/

Normative controller: //Vadym HORIACHKIN/

Міністерство освіти і науки України Український державний університет науки і технологій

Факультет: «Комп'ютерні технології і системи» Кафедра: «Комп'ютерні інформаційні технології» Рівень вищої освіти: бакалавр Освітня програма: «Інженерія програмного забезпечення» Спеціальність: «121 Інженерія програмного забезпечення»

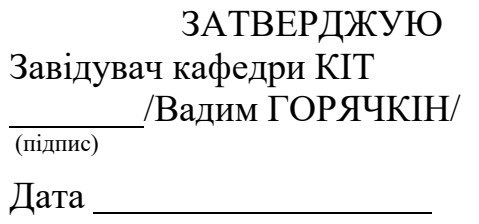

### **З А В Д А Н Н Я**

<span id="page-2-0"></span>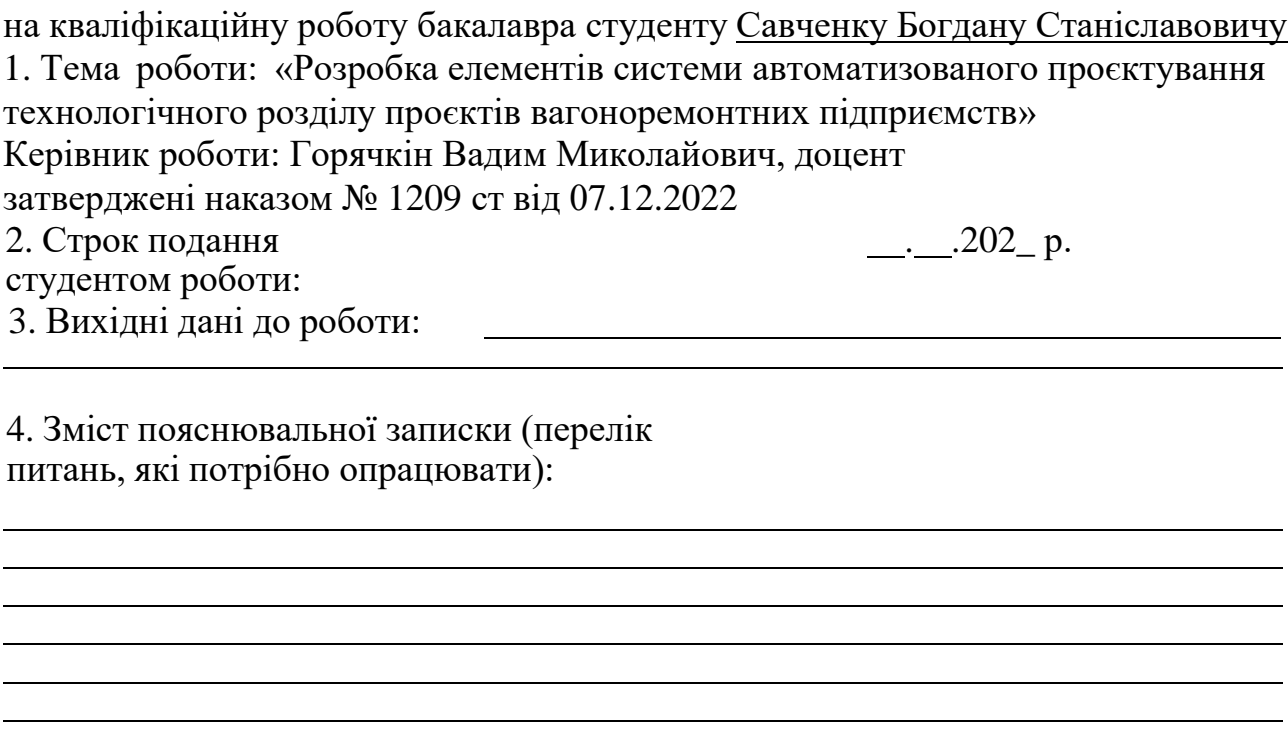

5. Перелік графічного матеріалу (з точним зазначенням обов'язкових креслень):

# **КАЛЕНДАРНИЙ ПЛАН**

<span id="page-3-0"></span>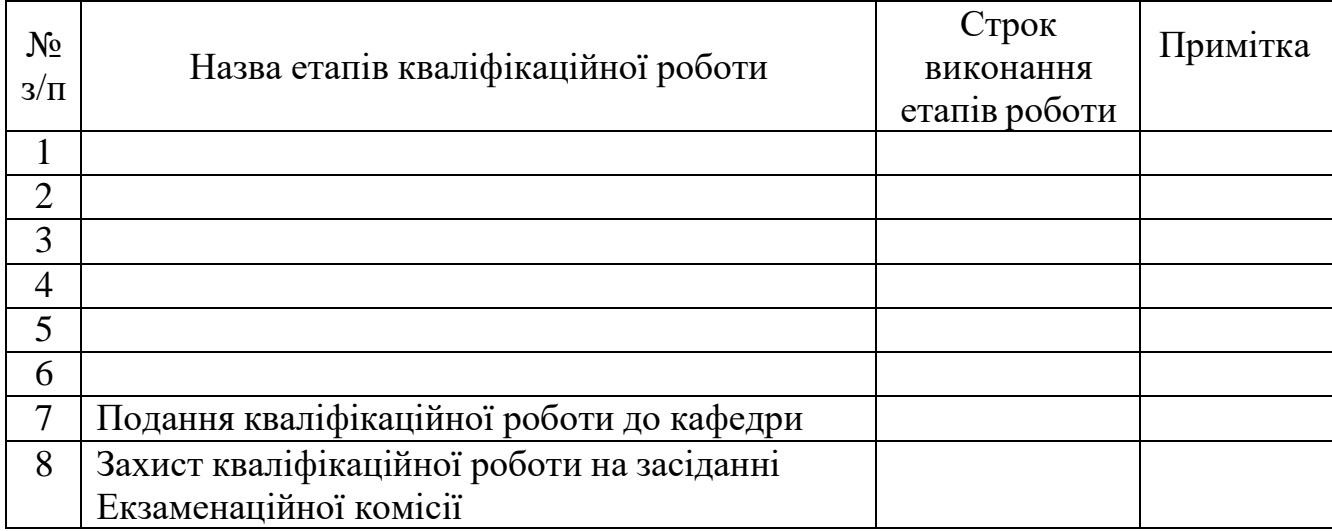

Студент <u>Градан САВЧЕНКО</u>

(підпис) (Ім'я ПРІЗВИЩЕ)

Керівник роботи доц. Вадим ГОРЯЧКІН

(підпис) (Ім'я ПРІЗВИЩЕ)РЕФЕРАТ

#### **РЕФЕРАТ**

<span id="page-4-0"></span>Пояснювальна записка складається з 8 розділів:

- вступ в даному розділі описується сутність розробки, її актуальність. Складається з 1 сторінки;
- збір вимог до програмного забезпечення у цьому розділі описуються аналоги програми та література по даній предметній області. Складається з 11 сторінок;
- зовнішнє і внутрішнє проектування у цьому розділі проведений огляд вхідних і вихідних даних, формалізація задачі, розробка фізичного проекту, приводиться опис об'єктно-орієнтованого проектування, проектування інтерфейсу користувача, ескізи форм, аналіз проекту, проектування динаміки системи. Складається з 14 сторінок;
- розробка програми включає в себе вибір мови програмування та розробку алгоритмів необхідних для реалізації проекту. Складається з 3 сторінок;
- тестування та налагодження включає в себе вибір стратегії тестування, опис тестів методом «білої» скриньки. Також аналіз помилок їх вплив на систему та вирішення проблеми. Складається з 10 сторінок;
- висновки. Складається з 1 сторінки;
- список літератури включає в себе бібліографічний список використаної літератури. Складає 2 сторінки;
- додатки містить технічне завдання і робочий проект.
- Кількість таблиць: 8 штук.
- Кількість рисунків: 13 штук.

Ключові слова: вагон, персонал, ремонт, модуль, економічний, параметри.

## 3MICT

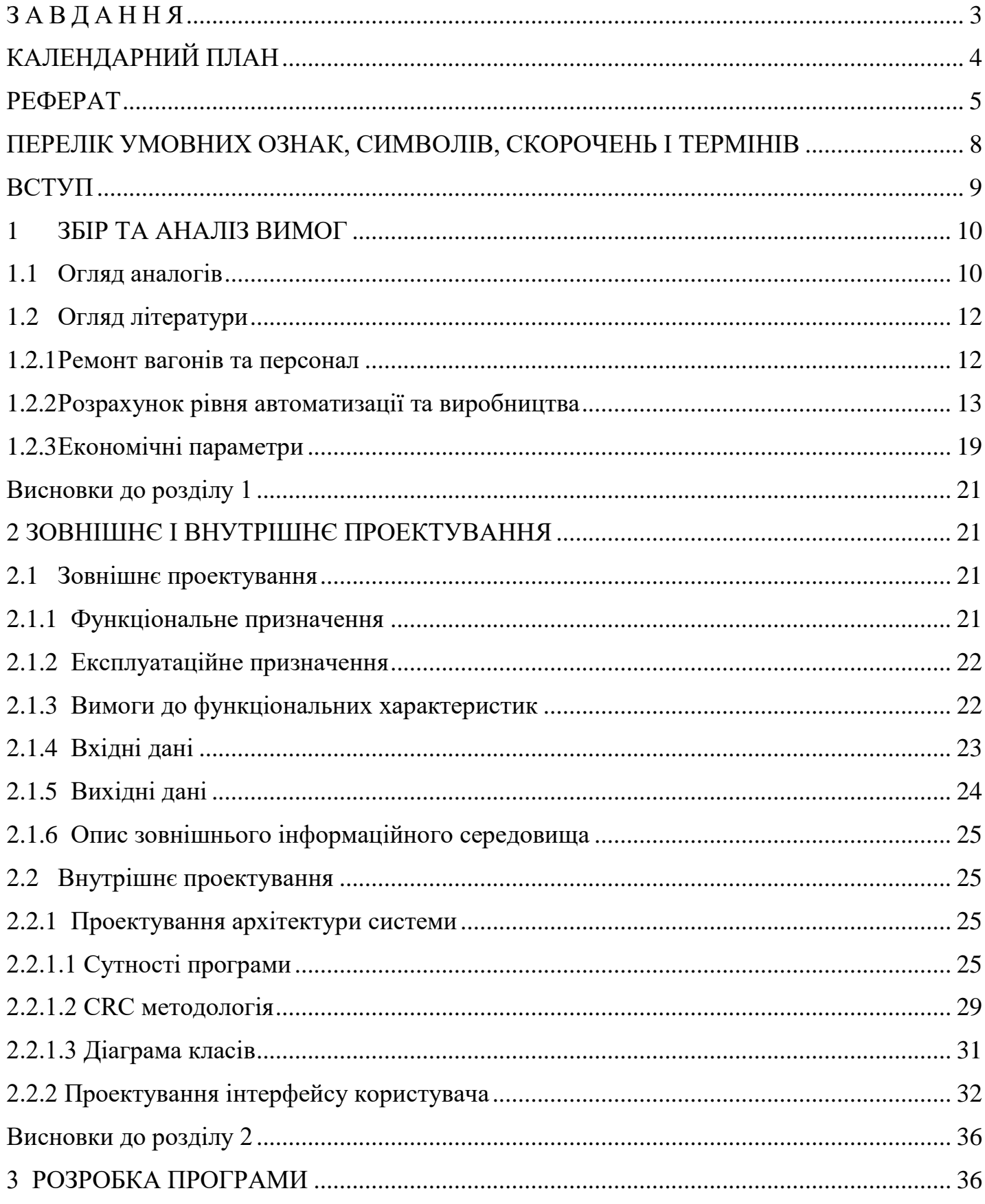

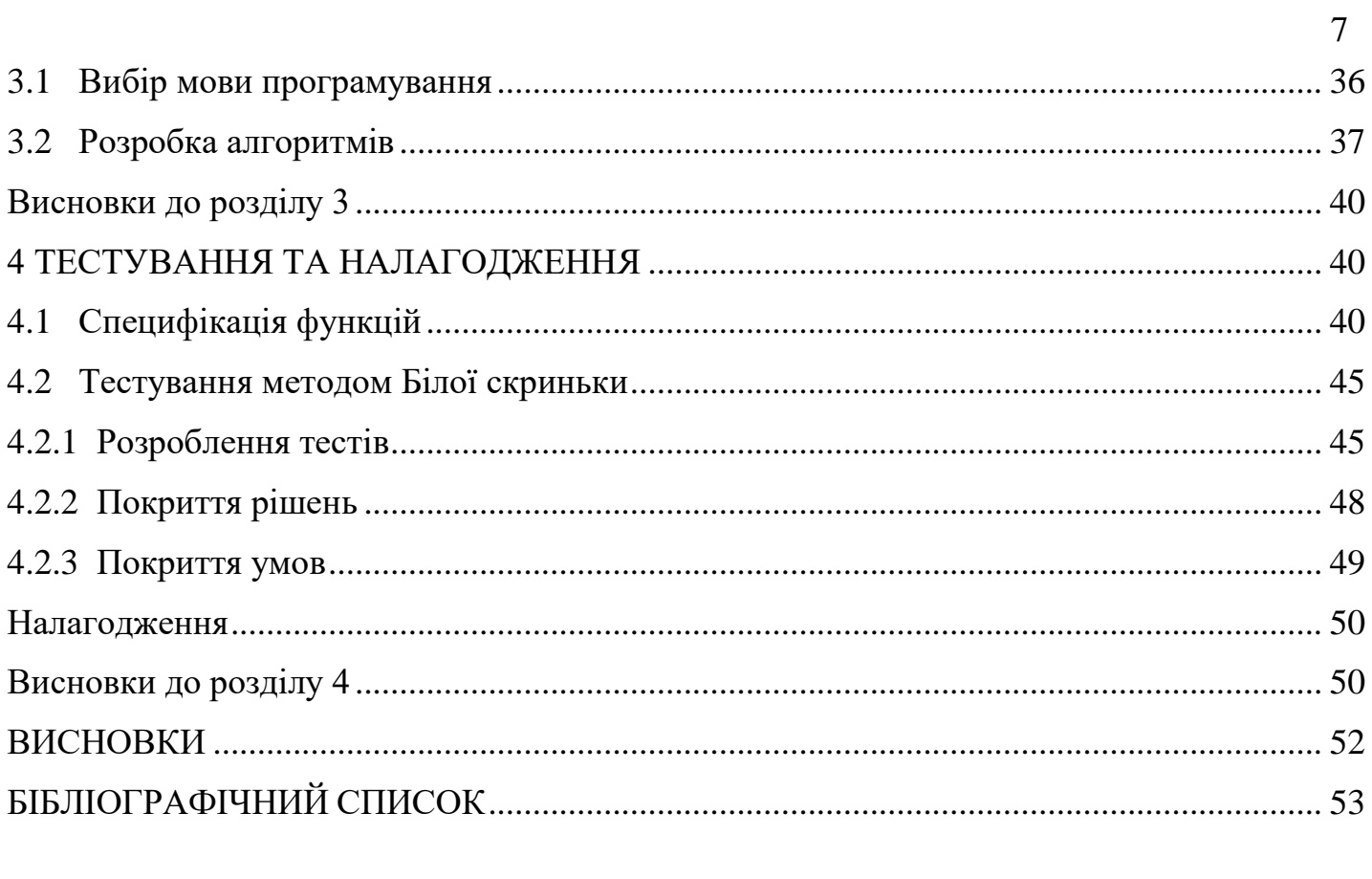

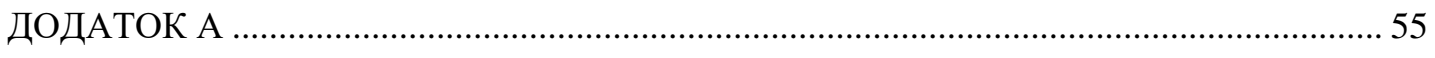

#### <span id="page-7-0"></span>**ПЕРЕЛІК УМОВНИХ ОЗНАК, СИМВОЛІВ, СКОРОЧЕНЬ І ТЕРМІНІВ**

Ремонтна група вагонів - поняття, яке означає певну кількість вагонів, які поступають разом на ремонт або знаходяться в одному місці з певною метою або для певного завдання.

#### Види ремонту:

К (Капітальний ремонт) - повна або значна реконструкція вагона з метою відновлення його працездатності та продовження терміну його служби. М (Модернізація) - процес вдосконалення або оновлення існуючого вагону з метою покращення його функціональності, ефективності, безпеки або комфорту. У (Утилізація) - остаточне припинення експлуатації вагону. Утилізація може включати: розбирання, розчавлення або переробку вагона, щоб вилучити корисні матеріали та складові частини.

#### **ВСТУП**

<span id="page-8-0"></span>Ця дипломна робота присвячена розробці елементів системи автоматизованого проєктування технологічного розділу проєктів вагоноремонтних підприємств. У сучасних умовах, коли ефективність та точність проєктування мають велике значення для успішної роботи, автоматизація цього процесу є надзвичайно важливою.

Розробка системи автоматизованого проєктування технологічного розділу дозволить вдосконалити та прискорити процес проєктування, забезпечити високу точність та надійність результатів, а також знизити витрати робочого часу та ресурсів. Застосування автоматизованої системи дозволить ефективно планувати та координувати роботу в технологічному розділі, спростити процес прийняття рішень та забезпечити високу якість проєктів.

Основна мета цієї роботи полягає в розробці ключових елементів системи автоматизованого проєктування, таких як інтерфейс користувача, база даних, модуль управління та алгоритми оптимізації. При цьому враховується специфіка вагоноремонтних підприємств та їх потреби, забезпечуючи функціональність та зручність використання системи.

Розробка елементів автоматизованої системи проєктування технологічного розділу проєктів вагоноремонтних підприємств має великий потенціал для підвищення ефективності роботи та покращення якості виконуваних проектів. Окрім того, вона може сприяти зменшенню затрат і підвищенню конкурентоспроможності підприємств вагоноремонтної галузі.

У даній роботі будуть вивчені сучасні підходи та методики автоматизованого проєктування технологічного розділу проєктів вагоноремонтних підприємств. Будуть проведені дослідження для визначення оптимальних рішень щодо реалізації системи та виконання аналізу її переваг та можливих викликів. Результати цієї роботи будуть корисними для практиків та фахівців у галузі вагоноремонту, а також внесуть свій внесок у розвиток сучасних технологій у сфері виробництва та ремонту залізничного складу.

#### **1 ЗБІР ТА АНАЛІЗ ВИМОГ**

<span id="page-9-0"></span>Аналіз вимог пов'язаний з цілями й потребами замовника. Під час аналізу вимог слід визначити:

- спосіб використання ПЗ;

- вхідні та вихідні дані;
- спосіб зображення інформації;
- наскільки продуктивним повинен бути додаток;
- надійність додатка;
- інструменти для реалізації проекта.

Тобто результатом виконання збору та аналізу вимог, повинно бути вирішено, що повинен виконувати програмний продукт, як це повинно виглядати та за допомогою яких інструментів виконано.

#### **1.1 Огляд аналогів**

<span id="page-9-1"></span>В ході дослідження виявлено лише один аналог для моделювання гнучких потокових виробництв для ремонту рухомого складу – **Conveyers Model**.

Інформацію щодо функціонала додатка було надано замовником. Далі розглянемо отриману інформацію.

Conveyers Model – перша версія додатку, яка була розроблена з метою моделювання гнучких потокових виробництв для ремонту рухомого складу. Але він дозволяє лише прорахувати коефіцієнти використання й навантаження модулів.

На рис. 1.1. зображена форма для введення конфігурації моделі, а саме: обрати які методу будуть використані, обрати кількість позицій, кількість модулів на цих позиціях, час переміщення до них та коефіцієнт надійності(передбачається можливість виходу зі строю). Також є можливість розгляду моделі з більше ніж одним трансбордером і щоб вони обслуговували різні позиції.

На рис. 1.2 зображені результати обчислення коефіцієнтів використання та навантаження для усіх модулів.

А на вкладці "Программа ремонта" (рис 1.3) є можливість переглянути номери вагону коли він надійшов на ремонт та під яким номером був відремонтований, тип вагону, вид та час ремонту, час простою та знаходження у цеху.

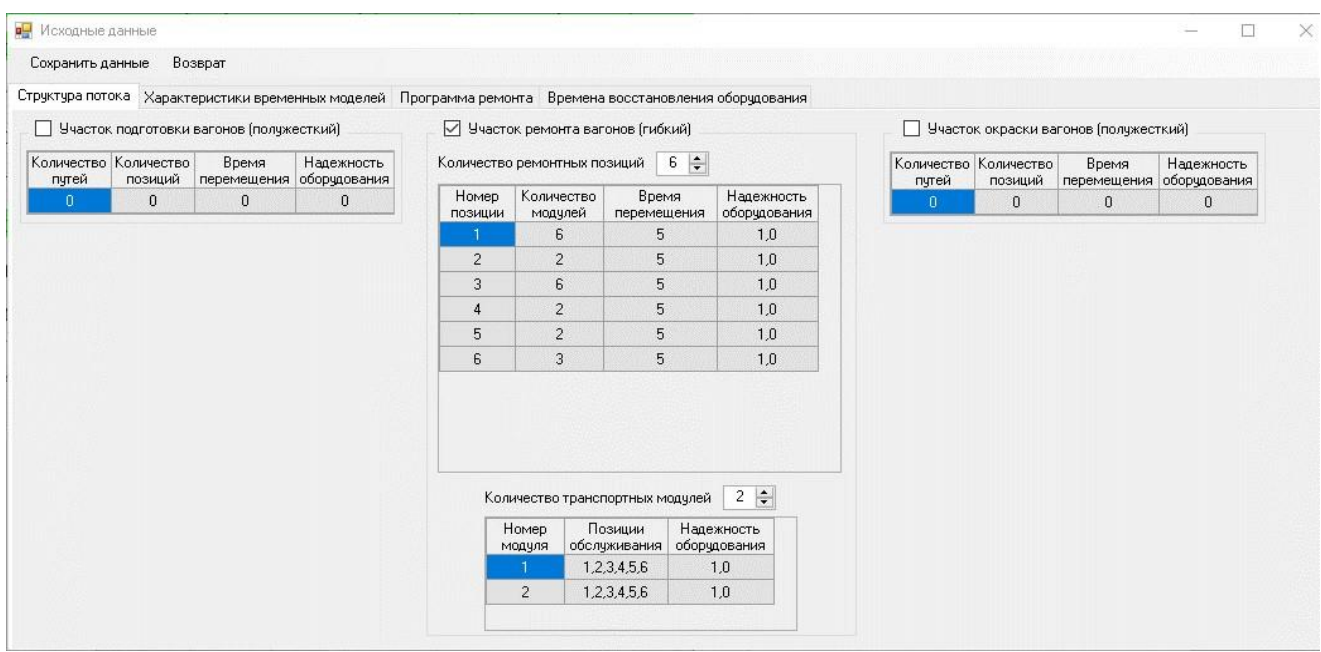

Рисунок 1.1 – Введення значень

| Участок подготовки вагонов (полужесткий)                                         |                |                | Участок ремонта вагонов (гибкий)                        |              | Участок окраски вагонов (полужесткий) |             |                                                       |          |  |  |  |
|----------------------------------------------------------------------------------|----------------|----------------|---------------------------------------------------------|--------------|---------------------------------------|-------------|-------------------------------------------------------|----------|--|--|--|
| Коэффициент Коэффициент<br>Номер Номер<br>пчти позиции использования<br>загрузки | Номер          | Номер          | Коэффициент Коэффициє А<br>позиции модуля использования | загрузки     |                                       | Номер Номер | Коэффициент Коэффициент<br>пути позиции использования | загрузки |  |  |  |
|                                                                                  |                | $\vert$        | 0,976                                                   | 0,713        |                                       |             |                                                       |          |  |  |  |
|                                                                                  | п              | $\overline{2}$ | 0.975                                                   | 0.715        |                                       |             |                                                       |          |  |  |  |
|                                                                                  |                | 3              | 0.977                                                   | 0.717        |                                       |             |                                                       |          |  |  |  |
|                                                                                  |                | $\overline{4}$ | 0,977                                                   | 0,714        |                                       |             |                                                       |          |  |  |  |
|                                                                                  |                | 5              | 0.977                                                   | 0.718        |                                       |             |                                                       |          |  |  |  |
|                                                                                  | п              | 6              | 0,976                                                   | 0,715        |                                       |             |                                                       |          |  |  |  |
|                                                                                  | $\overline{2}$ | $\mathbf{1}$   | 0,903                                                   | 0,630        |                                       |             |                                                       |          |  |  |  |
|                                                                                  | $\overline{2}$ | $\overline{2}$ | 0.888                                                   | 0.619        |                                       |             |                                                       |          |  |  |  |
|                                                                                  | 3              | $\mathbf{1}$   | 0.930                                                   | 0,751        |                                       |             |                                                       |          |  |  |  |
|                                                                                  | 3              | $\overline{2}$ | 0.927                                                   | 0,751        |                                       |             |                                                       |          |  |  |  |
|                                                                                  | 3              | 3              | 0.917                                                   | $0.733 \sim$ |                                       |             |                                                       |          |  |  |  |

Рисунок 1.2 – Результат розрахунків для конвеєру

| Конвейер Программа ремонта<br>Программа ремонта |                |               |     |                                  |       |                   |              |                |                       |        |                                                          |          |                           |                             |
|-------------------------------------------------|----------------|---------------|-----|----------------------------------|-------|-------------------|--------------|----------------|-----------------------|--------|----------------------------------------------------------|----------|---------------------------|-----------------------------|
|                                                 |                |               |     |                                  |       |                   |              |                |                       |        |                                                          |          |                           |                             |
|                                                 |                |               |     |                                  |       |                   |              |                | Результаты по группам |        |                                                          |          |                           |                             |
| Номер<br>входной выходной                       | Номер          | Тип<br>вагона | Вид | Время<br>ремонта ремонта простоя | Время | Время А<br>в цехч |              | <b>Группа</b>  | вагоны                | вагоны | Поступившие Сошедшие Не превысившие Превысившие<br>норму | норму    | М.О. времени в<br>ремонте | С.К.О. времени в<br>ремонте |
|                                                 | $\overline{4}$ | Полувагон     | Д   | 12,20                            | 5,50  | 17,70             |              |                | 3511                  | 3496   | 3496                                                     | 0        | 18.80                     | 3.999                       |
| $\overline{2}$                                  | $\mathbf{1}$   | Полувагон     | Д   | 14,82                            | 0.60  | 15,42             |              | $\overline{2}$ | 566                   | 561    | 561                                                      | $\Omega$ | 14.25                     | 2,782                       |
| 3                                               | $\overline{c}$ | Полчвагон     | Д   | 14.82                            | 0.60  | 15.42             |              | итого          | 4077                  | 4057   | 3233                                                     | 824      | 18,17                     | 4,163                       |
| $\overline{4}$                                  | 3              | Полчвагон     | Д   | 14.82                            | 2.15  | 16.97             |              |                |                       |        |                                                          |          |                           |                             |
| 5                                               | 6              | Полчвагон     | Д   | 14.82                            | 4.23  | 19.05             |              |                |                       |        |                                                          |          |                           |                             |
| 6                                               | $\overline{7}$ | Полувагон     | Д   | 14.82                            | 4.88  | 19.70             |              |                |                       |        |                                                          |          |                           |                             |
| 7                                               | 5              | Платформа     | Д   | 9.25                             | 4.48  | 13,73             |              |                |                       |        |                                                          |          |                           |                             |
| 8                                               | 16             | Полувагон     | Д   | 21.17                            | 0.75  | 21.92             |              |                |                       |        |                                                          |          |                           |                             |
| $\mathbf{g}$                                    | 9              | Платформа     | Д   | 13.12                            | 1.90  | 15,02             |              |                |                       |        |                                                          |          |                           |                             |
| 10                                              | 17             | Полувагон     | Д   | 17,53                            | 3,60  | 21,13             |              |                |                       |        |                                                          |          |                           |                             |
| 11                                              | 8              | Полувагон     | Д   | 11.45                            | 1.70  | 13,15             | $\checkmark$ |                |                       |        |                                                          |          |                           |                             |

Рисунок 1.3 – Результати розрахунків програми ремонту

### **1.2 Огляд літератури**

<span id="page-11-0"></span>Далі розглянемо як відбуваються розрахунки та які формули лежать в основі програми.

#### <span id="page-11-1"></span>**1.2.1 Ремонт вагонів та персонал**

#### **Основні виробничі робітники**

$$
\text{Pop} = \frac{\sum_{i=1}^{i=a} N_i Q_i}{F}
$$

де *a* – кількість ремонтних груп

*Ni* – кількість вагонів в і-тій групі

*Qi* – трудомісткість ремонту вагонів і-тої групи

Трудомісткість господарських робіт та робіт з ремонту обладнання та інструменту приймається 12% (можна задавати власне число) від кількості основних виробничих робітників.

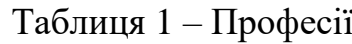

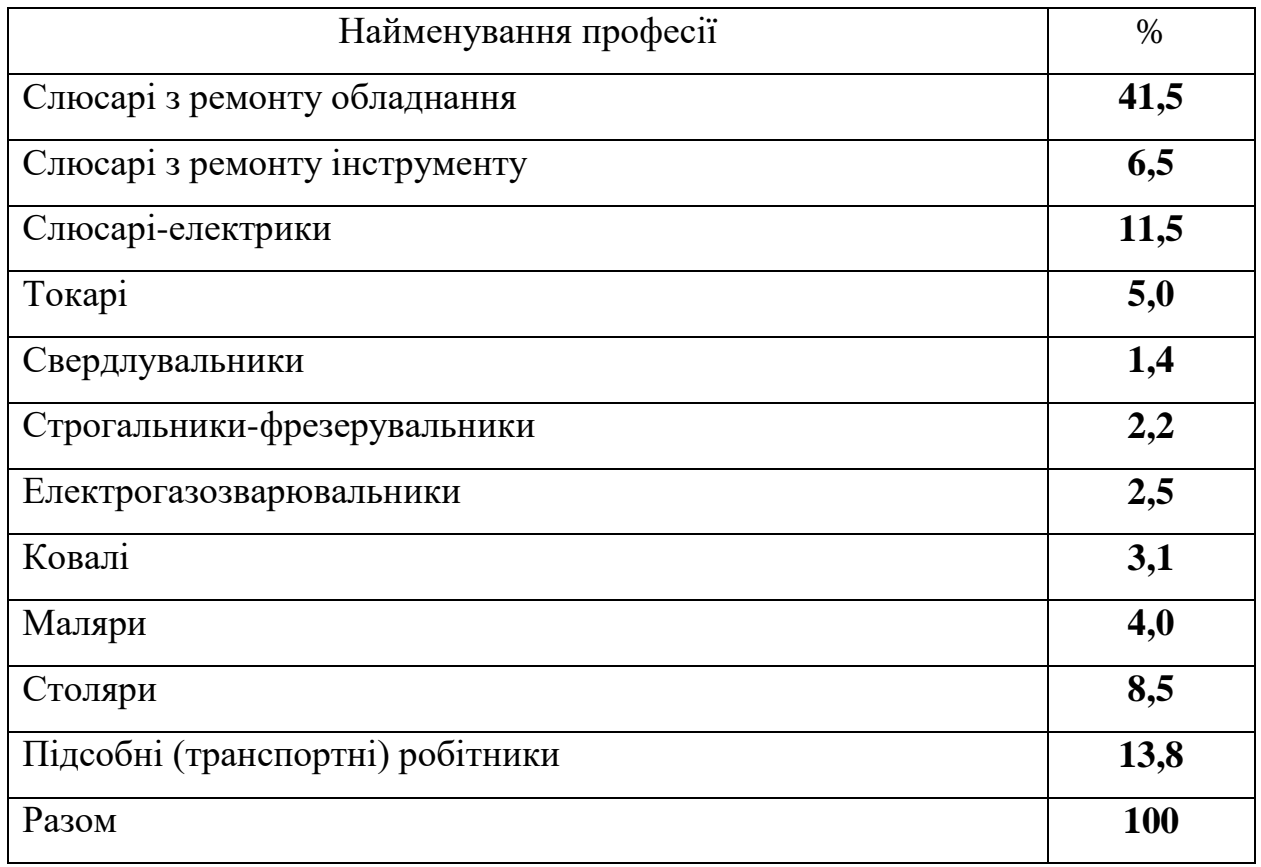

**Кількість виробничих робітників, зайнятих на господарських роботах.**

 $Prp = 12%$ 

#### **Загальна кількість виробничих робітників**

 $P$ вр =  $P$ ор +  $P$ гр

## **Допоміжні робітники**

Рдоп = 16% від Рвр

### **Інженерно-технічні робітники**

Рітр = 6% від Рвр

### **Розрахунково-конторський персонал**

Рркп = 2% від Рвр

### **Молодший обслуговуючий персонал**

Рмоп = 2% від Рвр

### <span id="page-12-0"></span>**1.2.2 Розрахунок рівня автоматизації та виробництва**

Автоматизація виробництва розглядається як ступінь заміщення або виключення робочих функцій людини машинами у виробничих процесах.

Машини складаються з сукупності різних ланок, двигуна, передавального механізму, машини-знаряддя, контрольно-керуючого пристрою, системи автоматичного управління і змінювати програму пристрої управління сукупністю машин.

Шляхом зіставлення кількості, наявних в машині кілець з максимально можливою їх кількістю оцінюється технічний рівень машини з точки зору оснащення функцій людини в виробничому процесі.

Відповідно до методичних вказівок по оцінці ступеня і рівня автоматизації, рівень автоматизації виробництва визначається за формулою

$$
K_a = \frac{\sum_{Z=3,5}^{Z=5} Z m_Z}{Z_{max} \sum_{Z=0}^{Z=5} m_Z} \cdot 100\%
$$

де Z - кількість кілець в машині;

m<sub>z</sub>=m<sub>B</sub>K<sub>3</sub>- кількість використовуваних машин;

m<sub>в</sub> - кількість встановлених машин даного типу;

Kз- коефіцієнт завантаження машини;

zmax- максимальне число кілець в машині;

Загальна кількість робочих місць:

$$
\sum_{z=0}^{z=5} m_z = m_0 + \sum_{z=1}^{z=5} m_z
$$

m<sub>0</sub> - кількість робочих місць ручної праці:

$$
m_0=\frac{R}{k_{3M}};
$$

kзм - змінність роботи підприємства ;

R - явочна чисельність робітників ручної праці.

Рівень автоматизації та механізації виробництва визначається за формулою:

$$
K_{\text{ma}} = \frac{\sum_{Z=1}^{Z=5} Zm_Z}{Z_{\text{max}} \sum_{Z=0}^{Z=5} m_Z} \cdot 100\%
$$

Кількість кілець машин визначається з таких міркувань: ручні знаряддя праці розглядається умовно, як машини нульовий залежності,  $Z = 0$ ; машини ручної дії, Z  $= 1$ ; механізовано-ручні машини,  $Z = 2$ ; механізовані машини,  $Z = 3$ ; машининапівавтомати, Z = 3,5; машини-автомати, Z = 4; машини гнучких виробничих модулів,  $Z = 4.5$ ; машини гнучких автоматизованих ліній,  $Z = 4.75$ ; машини гнучких автоматизованих дільниць і підприємств, Z = 5.

Класифікація машин по кільцевості приведена в табл. 1.

 **Механізовано-ручна машина** - машина, яка використовує для управління енергію людей, в якій основні рухи здійснюються за рахунок енергії неживої природи, а допоміжні - за допомогою ручних пристосувань.

 **Механізована машина** - машина виконує всі рухи за рахунок енергії неживої природи, виключаючи управління.

 **Машина-напівавтомат** - машина, яка функціонує дискретно і керована за заданим алгоритмом з використанням енергії неживої природи, за участю людей в періодичному включенні машини (завантаження і вивантаження);

 **Машина-автомат** - машина, яка функціонує безперервно і керована за заданим алгоритмом з використанням енергії неживої природи, без безпосередньої участі людей.

 **Гнучкий виробничий модуль** - одиниця технологічного обладнання для виробництва виробів довільної номенклатури в установлених межах значень їх характеристик з програмним керуванням, автономно-функціонуюча, автоматично здійснює всі функції, пов'язані з їх виготовленням, має можливість вбудовування в гнучку виробничу систему.

 **Гнучка автоматизована лінія** - гнучка виробнича система, в якій технологічне устаткування розташоване у прийнятій послідовності технологічних операцій.

 **Гнучка автоматизована дільниця** - гнучка виробнича система, яка функціонує за технологічним маршрутом, в якому передбачена можливість зміни послідовності використання технологічного устаткування.

База даних технологічного обладнання підприємства

Таблиця 2 – Обладнання

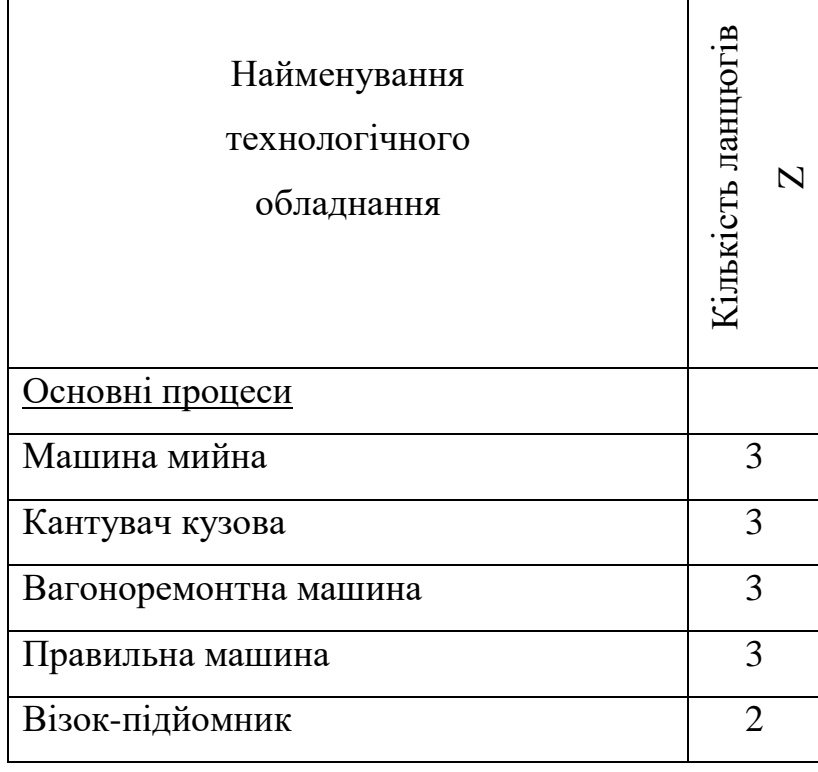

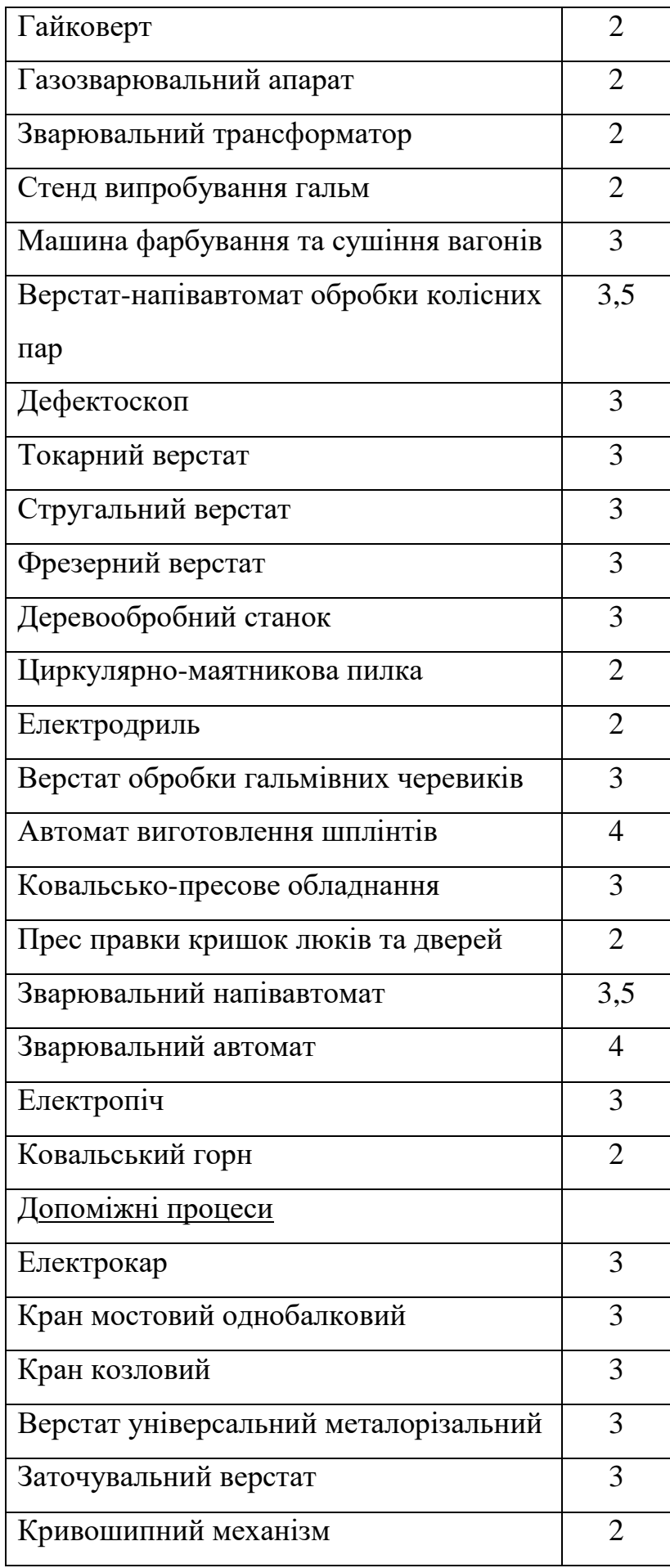

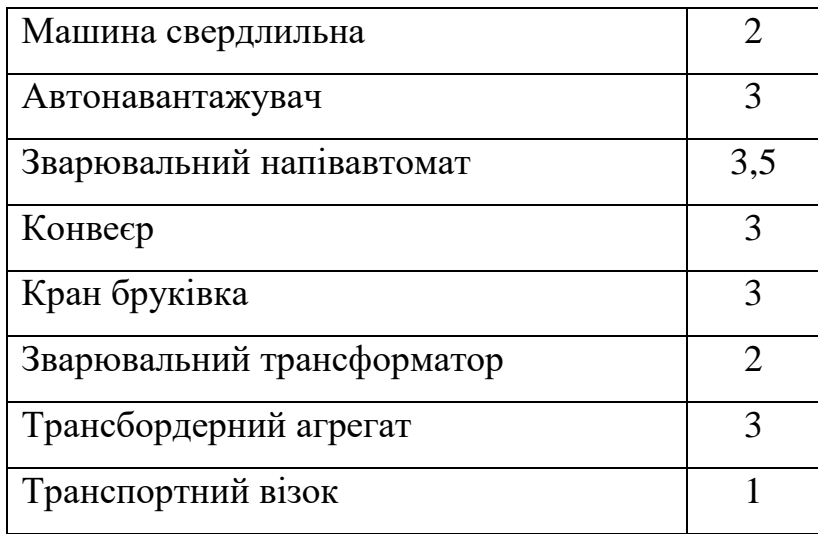

При розрахунку автоматизації враховується тільки те обладнання в якого кількість ланцюгів більше 3.

Рівень автоматизації та автоматизації та механізації розраховується окремо для основних процесів та допоміжних. А потім ще для всього підприємства.

Ступінь автоматизації виробництва:

$$
\rho_{A} = \frac{\sum_{z=3,5}^{5} n_{z} m_{z}}{n_{max} \sum_{z=0}^{5} m_{z}}
$$

Таблиця 2.2 – Ступінь автоматизації

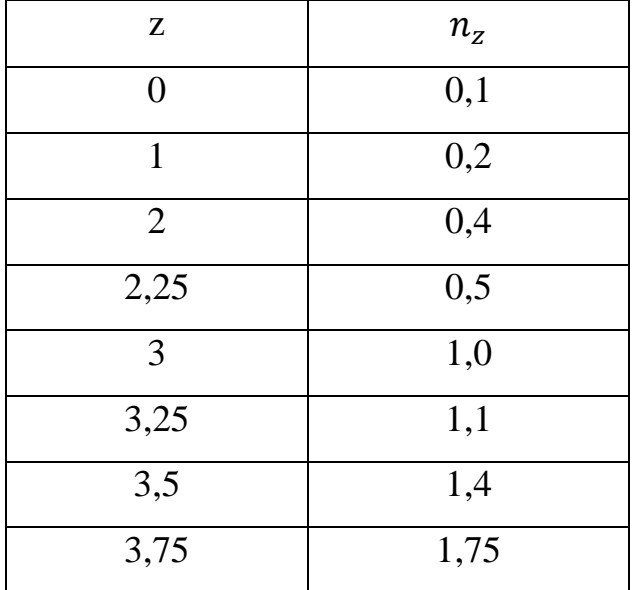

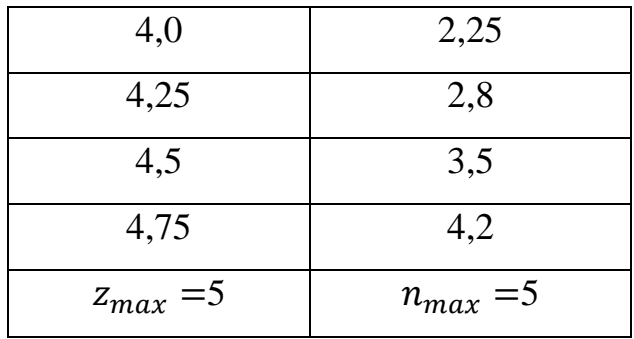

 $n_{z}$  – продуктивність праці робітників з урахуванням витрат часу на налагодження обладнання залежно від кількості кілець машини.

#### <span id="page-18-0"></span>**1.2.3 Економічні параметри**

Чисельне значення зведенних витрат за ремонт одного вагона визначається за формулою

$$
B = \frac{(C + E_{H}K)}{N}
$$

де **С** - річна собівартість ремонту вагонів (поточні витрати);

**К** - капітальні вкладення у виробничі фонди (одноразові витрати);

**Е<sup>н</sup>** - нормативний коефіцієнт економічної ефективності капітальних вкладень;

 **N** - річна програма ремонту вагонів

Якщо враховувати, що на період ремонту вагони вилучаються з робочого парку, то сумарні наведені витрати, що характеризують загальні витрати на ремонт одного вагона, визначаються таким чином

#### **Всум= В + Внрп**

де **Внрп** - витрати, пов'язані з перебуванням одного вагона в неробочому парку, поки він знаходиться в ремонті

#### **Внрп=**  $t_{\text{HPI}} \cdot e_{\text{HD}}$

де **tнрп** - середня тривалість перебування вагона у неробочому парку, годин;

**епр** - витратна ставка однієї години простою вагона, грн

Річна собівартість ремонту вагонів складається з різних статей витрат і може бути визначена таким чином

#### **С=Взп + Воп + Ввб + Воб + Все + Всп + Впро + Врі + Вмзч + Вптб+Аоб+Аб**

де **Взп** – загальна заробітна плата виробничих робітників

**Воп**- витрати на опалення будівлі депо

 **Ввб**- витрати на вентиляцію будівлі

 **Воб** - витрати на освітлення будівлі

 **Все** - витрати на силову енергію

 **Всп** - витрати на стиснене повітря

 **Впро** - витрати на поточний ремонт обладнання та оснащення

 **Врі** - витрати на ремонт інструменту

 **Вмзч** - витрати на матеріали та запасні частини

 **Вптб** - витрати на поточний ремонт будівель

 **Аоб** - щорічні амортизаційні відрахування від вартості обладнання та оснащення

 **Аб** - щорічні амортизаційні відрахування від вартості будівель

Одноразові витрати складаються з вартості будівельно-монтажних робіт та вартості обладнання

#### **К = Кбмр + Кто**

**Кбмр** - вартость будівельно-монтажних робіт;

**Кто** - вартість технологічного обладнання.

Витрати на опалення будівлі депо

#### **Воп= (Роп ∙ Vб ∙ Кзв)/ 10**

Роп - питомі річні витрати на опалення 10 м<sup>3</sup> будівельного об'єму будівлі

**Кзв** - поправочний коефіцієнт для врахування зміни вартості теплової енергії

**Vб** - об'єм будівлі, м<sup>3</sup>

Річні витрати на вентиляцію

$$
\mathbf{B}\mathbf{B}\bar{\mathbf{0}}=(P\mathbf{B}\cdot\nabla\bar{\mathbf{0}}\cdot\mathbf{K}\mathbf{3}\mathbf{B})/10
$$

**Рв** - питомі річні витрати на вентиляцію 10 м<sup>3</sup> будівельного об'єму будівлі Річні витрати на електричне освітлення будівлі

#### $Bo6 = (Po \cdot S6)/10$

**Ро** - питомі річні витрати на електричне освітлення фонарної будівлі, віднесені на 10 м<sup>2</sup> розгорнутої площі;

**Sб** - площа будівді

Річні амортизаційні відрахування на повне відновлення та капітальний ремонт будівлі

#### **Аб = (Vб ∙ В1м<sup>3</sup>б ∙ (Hпв + Hкр))/100**

**де В1м<sup>3</sup>б**- вартість 1 м<sup>3</sup> будівельного об'єму будівлі

**Hпв**- норма відрахувань на повне відновлення будівлі **Hкр**- норма відрахувань на капітальний ремонт будівлі Річні відрахування на ремонт будинку

**Вптб=( Vб ∙ В1м<sup>3</sup>б ∙ Kпр) / 100**

де **Kпр** - показник річного обсягу поточних ремонтів від вартості будівлі

#### **1.3 Постановка задачі**

Необхідно розробити програмний додаток з графічним інтерфейсом, що буде обчислювати та автоматизовувати технологічні та економічні процеси пов'язані з вагоноремонтними підприємствами.

#### <span id="page-20-0"></span>**Висновки до розділу 1**

Під час збору вимог було оглянуто й обрано необхідну схему виконання моделювання, визначено тип додатка та затверджено все, що необхідно прийняти на вхід та зобразити на екрані.

Найбільш інформативними джерелами інформації був огляд літератури, саме за цими методами приймалося рішення, щодо того, який додаток повинен бути та який функціонал він повинен виконувати.

#### <span id="page-20-1"></span>**2 ЗОВНІШНЄ І ВНУТРІШНЄ ПРОЕКТУВАННЯ**

#### <span id="page-20-2"></span>**2.1 Зовнішнє проектування**

#### <span id="page-20-3"></span>**2.1.1 Функціональне призначення**

Розроблений програмний продукт має на меті реалізацію елементів системи автоматизованого проєктування технологічного розділу проекту на вагоноремонтних підприємствах на основі введених даних. Він надає зручний інструментарій для створення, модифікації та аналізу технологічних процесів, пов'язаних з ремонтом та сервісним обслуговуванням в рамках депо.

#### **2.1.2 Експлуатаційне призначення**

<span id="page-21-0"></span>Програмний продукт має на меті надати працівникам, викладачам, студентам та абітурієнтам можливість наочно демонструвати взаємодію різних елементів системи вагоноремонту за допомогою введеної моделі. Це сприятиме кращому розумінню студентами процесів, пов'язаних з технологічним розділом проєктів на вагоноремонтних підприємствах.

#### **2.1.3 Вимоги до функціональних характеристик**

<span id="page-21-1"></span>Повинна бути можливість задавати:

- кількість груп ремонту
- кількість робочих змін
- кількість робочих днів в році
- кількість обладнання та його коефіцієнт навантаження
- економічні параметри

Програмний продукт повинен розраховувати потрібні нам значення в залежності від обраного модуля, а саме ремонт вагонів, персонал, обладнання та економічні параметри. Процес розрахунків повинен супроводжуватися збереженням даних.

На формах, що відповідають кожному із модулів потрібно відобразити наступні елементи:

1) Форма "Ремонт вагонів"

- основна таблиця для введення груп ремонту
- TextBox-и для введення додаткових даних
- 2) Форма "Персонал"
- два елементи типу DataGridView, для відображення потрібних професій
- TextBox-и для відображення загальної кількості працівників на кож

### **2.1.4 Вхідні дані**

<span id="page-22-0"></span>Вхідними даними є:

- 1. Форма "Ремонт вагонів":
- GroupNumber зберігає інформацію про групи ремонту, значення отримуються з елементу GroupQty (типу NumericUpDown);
- СагТуре обираємо тип вагону, що надійшов на обслуговування, змінна типу String;
- KindRepair обираємо тип сервісу для вагону, змінна типу String;
- CarQty вводимо кількість вагонів певного типу, що надійшли на обслуговування, змінна типу Int;1
- HardComplains вводимо значення трудомісткості певного ремонту, змінна типу Int
	- 2) Форма "Персонал":

Даний модуль має лише вихідні дані на основі даних з модуля "Ремонт вагонів".

- 3) Форма "Обладнання":
- MainProcces клас типу List, що зберігає в собі дані про назву та кількість ланцюгів основного обладнання, тип даних String та Double відповідно;
- supportProcces клас типу List, що зберігає в собі дані про назву та кількість ланцюгів допоміжного добладнання, тип даних String та Double відповідно;
- 4. Форма "Економічні параметри"
	- для кожного з видів економічних витрат задаються свої змінні, це виконується за допомогою інтсрументу List, тип змінних в списку Double

### **2.1.5 Вихідні дані**

<span id="page-23-0"></span>Вихідними даними є:

- 1) Форма "Ремонт вагонів":
- відображаються нові групи ремонту

2) Форма "Персонал":

- кількість робітників кожної професії, їхня відсоткова частка від загального числа працівників
- кількість різних типів робітників (виробничі, господарські, допоміжні, інженерні, конторські, молодший обслуговуючий персонал)
	- 3) Форма "Обладнання":
- кількість використовуваного обладнання для кожного з типів процесів
- рівні атоматизації та механізації виробництва

4) Форма "Економічні параметри"

 для кожного з видів економічних витрат отримуються дані, на основі раніше введених значень в поточній формі Виконаємо специфікацію функціональних вимог у вигляді прецедентів (рис. 2.1)

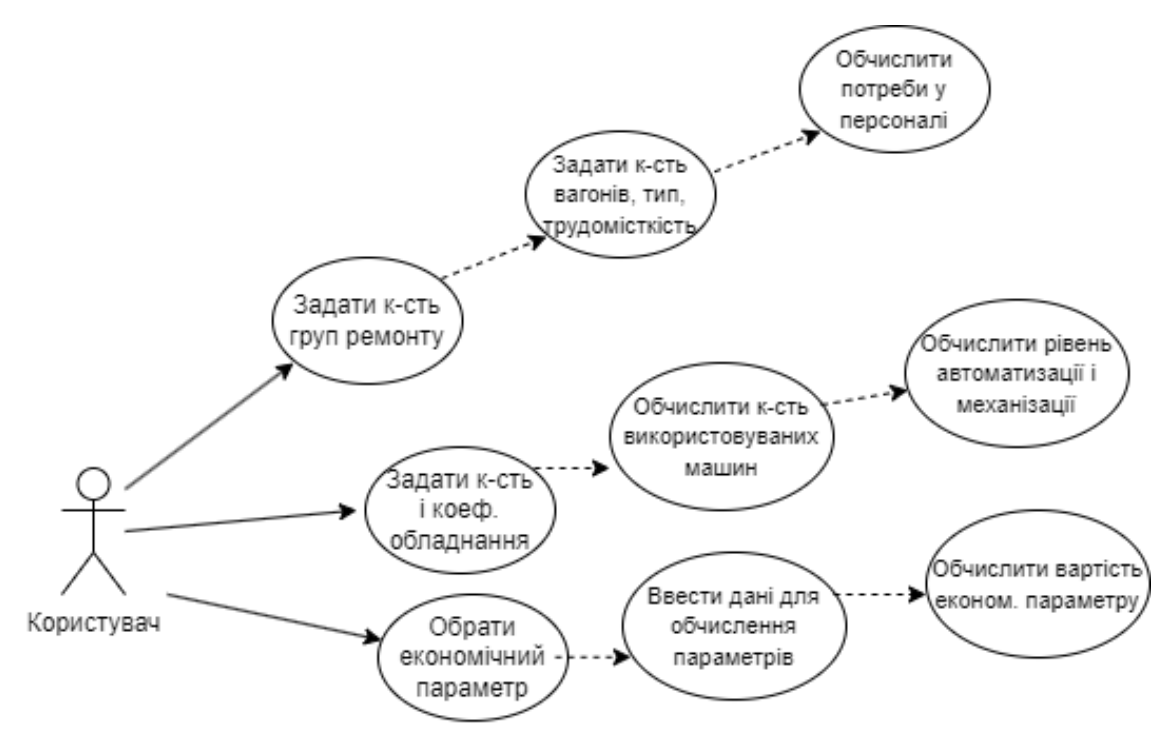

Рисунок 2.1 – Діаграма прецедентів

#### **2.1.6 Опис зовнішнього інформаційного середовища**

<span id="page-24-0"></span>Перемикання кольору теми виконується на почтаковому екрані, в меню налаштувань;

Зберігання стану в окремий файл виконується в ручному режимі натисканням кнопки "Зберегти" в робочому середовищі програми;

Дані string, int, double вводяться з клавіатури у таблицю або TextBox-и;

За необхідності додати нову групу ремонту слід за допомогою миші(ЛКМ) натиснути на кнопку "↑" на формі, а якщо видалити – кнопку "↓" відповідно;

Кількість вагонів вводиться з клавіатури у контрольоване поле вводу;

Для функціонування ПЗ необхідно мати: встановлену операційну систему Windows 10 чи вище, пакет SDK інструментів для .NET додатків, пакет Microsoft Visual 2015-2022 Redistributable.

- <span id="page-24-1"></span>**2.2 Внутрішнє проектування**
- <span id="page-24-2"></span>**2.2.1 Проектування архітектури системи**
- <span id="page-24-3"></span>**2.2.1.1 Сутності програми**

### **1. Форма "MainForm":**

MainForm - клас, що представляє головну форму програми. Він успадковує клас Form з простору імен System.Windows.Forms і містить різні методи та події, пов'язані з функціональністю форми.

Крім того, код використовує такі простори імен:

- SAPR.Forms містить інші форми, зокрема RepairWagons Form.
- System.Windows.Forms містить класи для розробки Windows-додатків з графічним інтерфейсом користувача.
- SAPR.Models містить моделі даних, зокрема EquipmentGridData.

У класі MainForm оголошено кілька подій, таких як NewCalculation\_Btn\_Click, GoOnCalculation\_Btn\_Click, Exit\_Btn\_Click, LightThemeToolStripMenuItem\_Click, DarkThemeToolStripMenuItem\_Click, Label1\_ForeColorChanged, а також ряд методів, що виконують різні дії при взаємодії з елементами форми або зміні налаштувань.

## **2. Форма "Ремонт вагонів":**

У даній формі існує одна сутність, яка називається "RepairGroup" (Група ремонту). Вона містить наступні властивості:

- $\bullet$  GroupNumber (номер групи) ціле число
- CarType (тип автомобіля) рядок
- KindRepair (тип ремонту) рядок
- CarQty (кількість автомобілів) ціле число
- HardComplains (складні скарги) ціле число

Також у класі є приватний метод "GetXMLAtributes", який повертає словник з атрибутами об'єкта RepairGroup для подальшого використання при створенні XMLоб'єкта. Клас містить такі методи:

• AddAsXMLObject (Додати як XML-об'єкт): Додає об'єкт RepairGroup до заданого XElement (елемента XML).

- AddAsGridViewRow (Додати як рядок DataGridView): Додає об'єкт RepairGroup як новий рядок до заданого DataGridView (таблиці з графічним інтерфейсом).
- InitializeFromGridViewRow (Ініціалізувати з рядка DataGridView): Ініціалізує властивості об'єкта RepairGroup з вказаного рядка DataGridView.
- InitializeFromXml (Ініціалізувати з XML): Ініціалізує властивості об'єкта RepairGroup з вказаного XElement (елемента XML).
- Цей клас використовується для представлення групи ремонту автомобілів і містить методи для роботи з XML-об'єктами та графічним інтерфейсом DataGridView.

#### **3. Форма "Персонал":**

У даному модулі містяться два списки сутностей: mainWorkers і choresWorkers: - mainWorkers: Цей список містить пари ключ-значення, де ключ - це рядок, що описує певну сутність, а значення - це числове значення, що відповідає цій сутності. Деякі ключі мають спеціальні команди, такі як "<header>", "<empty>" і "<sum>", які вказують на різні дії, які треба виконати з цими сутностями. Значення деяких сутностей можуть бути null.

- choresWorkers: Цей список також містить пари ключ-значення, але представляє інші типи робітників (обслуговуючий персонал). Ключ - це рядок, що описує певну сутність, а значення - це числове значення, що відповідає цій сутності. Список також містить спеціальні команди, такі як "<sum>", які вказують на додаткові дії з сутностями.

У коді також є два методи: GetMainWorkersRows і GetChoresWorkersRows, які генерують список об'єктів DataGridViewRow на основі вищезгаданих списків сутностей.

Загалом, цей код містить дані про різні типи робітників та їх відповідні значення, і використовуєся для створення рядків даних для відображення у DataGridView.

#### **4. Форма "Обладнання":**

У даній формі існує одна основна сутність:

• EquipmentGridData - клас, що містить методи для отримання списків рядків (DataGridViewRow) для головних та допоміжних процесів.

Крім того, використовуються такі простори імен:

- System містить базові типи та функціональні можливості .NET Framework.
- System.Collections.Generic містить загальні типи та колекції, такі як List.
- System.Data надає класи для роботи з даними та базами даних.
- System.Linq надає розширення для роботи з колекціями та запитами LINQ.
- System.Text надає класи для роботи з рядками та кодуванням.
- System.Threading.Tasks надає підтримку асинхронного програмування.
- System.Windows.Forms містить класи для розробки Windows-додатків з графічним інтерфейсом користувача.
- System.Xml.Linq надає класи для роботи з XML-документами за допомогою LINQ.

Цей код визначає два списки (mainProcces та supportProcess), що містять ключзначення пари. Кожна пара складається з рядка (string) із назвою обладнання та значення (double?) - оцінки процесу.

Також у класі є приватні методи GetMainProcessRows та GetSupportProcessRows, які повертають списки рядків з відповідними даними про процеси. Ці методи використовують метод GetProcessRowsFrom, який створює DataGridViewRow, заповнює його значеннями та повертає список таких рядків.

#### **5. Форма "Економічні параметри":**

Клас EconomicParameters - це клас, який містить колекцію параметрів для економічного аналізу. Він містить методи та функції для обчислення значень параметрів та залежностей між ними.

Внутрішній клас Parameter - це клас, що представляє окремий параметр для економічного аналізу. Він має властивості для зберігання назви параметра, значення параметра та функції для обчислення значення параметра на основі підключених параметрів.

У класі EconomicParameters створюється колекція об'єктів типу Parameter, які відображають конкретні економічні параметри. Кожен параметр має певні залежності від інших параметрів, які вказуються у властивості ConnectedParameters. Значення параметра обчислюється за допомогою функції ValueCalculation, якщо вона вказана.

Крім того, клас EconomicParameters містить різні методи для отримання підмножини параметрів залежно від їх призначення.

Загальний зміст коду полягає в тому, щоб об'єднати різні економічні параметри та встановити їх залежності для обчислення значень.

### **2.2.1.2 CRC методологія**

<span id="page-28-0"></span>В рамках процесу проектування архітектури програми було розроблено загальну картку відповідно до методології CRC (Class, Responsibilities, Collaborators) для кожного з класів:

### **1. Клас: EconomicParameters**

Відповідальності:

- Зберігати економічні параметри
- Забезпечувати доступ до економічних параметрів

### Співробітники (колаборатори):

 $-$  Нема $\epsilon$ 

## **2. Клас: EquipmentGridData**

Відповідальності:

- Зберігати дані про обладнання у сітці
- Забезпечувати доступ до даних про обладнання у сітці

Співробітники (колаборатори):

Клас EquipmentGroup (агрегація)

## **3. Клас: RepairGroup**

Відповідальності:

- Зберігати дані про групи ремонту
- Забезпечувати доступ до даних про групи ремонту

Співробітники (колаборатори):

Немає

## **4. Клас: WorkersGridData**

Відповідальності:

- Зберігати дані про працівників у сітці
- Забезпечувати доступ до даних про працівників у сітці

Співробітники (колаборатори):

Клас Worker (агрегація)

## **5. Клас: MainForm**

Відповідальності:

- Керувати головною формою програми
- Забезпечувати взаємодію з іншими класами

Співробітники (колаборатори):

- Клас EconomicParameters (агрегація)
- Клас EquipmentGridData (агрегація)
- Клас RepairGroup (агрегація)
- Клас WorkersGridData (агрегація)

Нижче наведена таблиця залежностей класів програми:

## Таблиця 2.2 – Моделювання залежностей

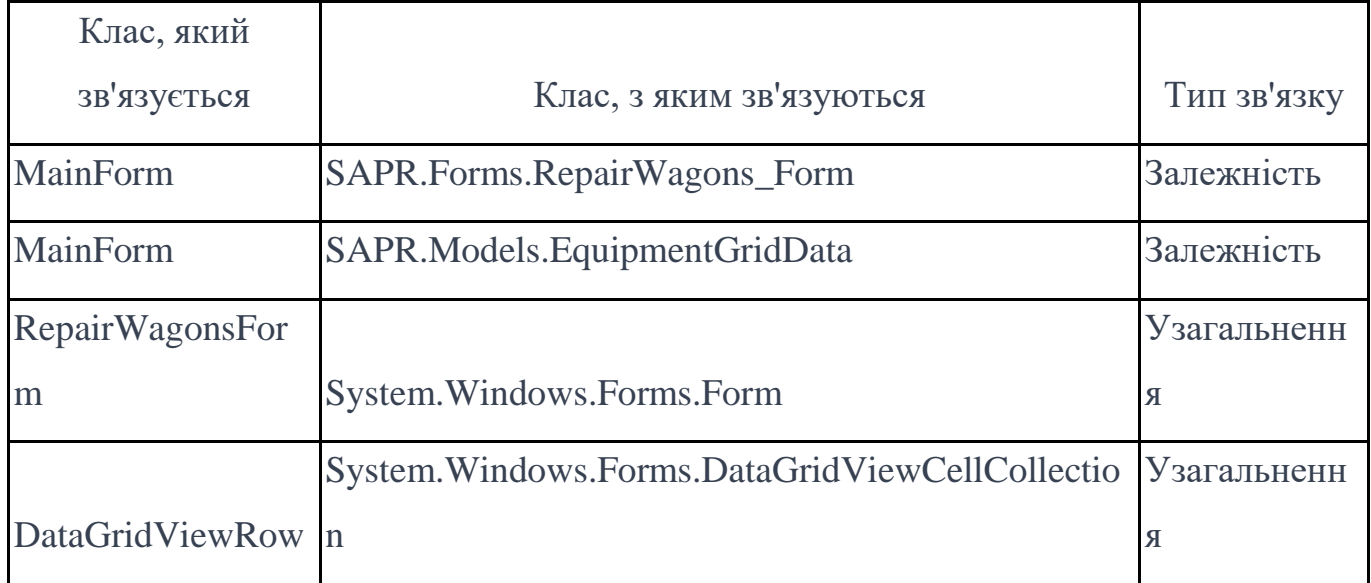

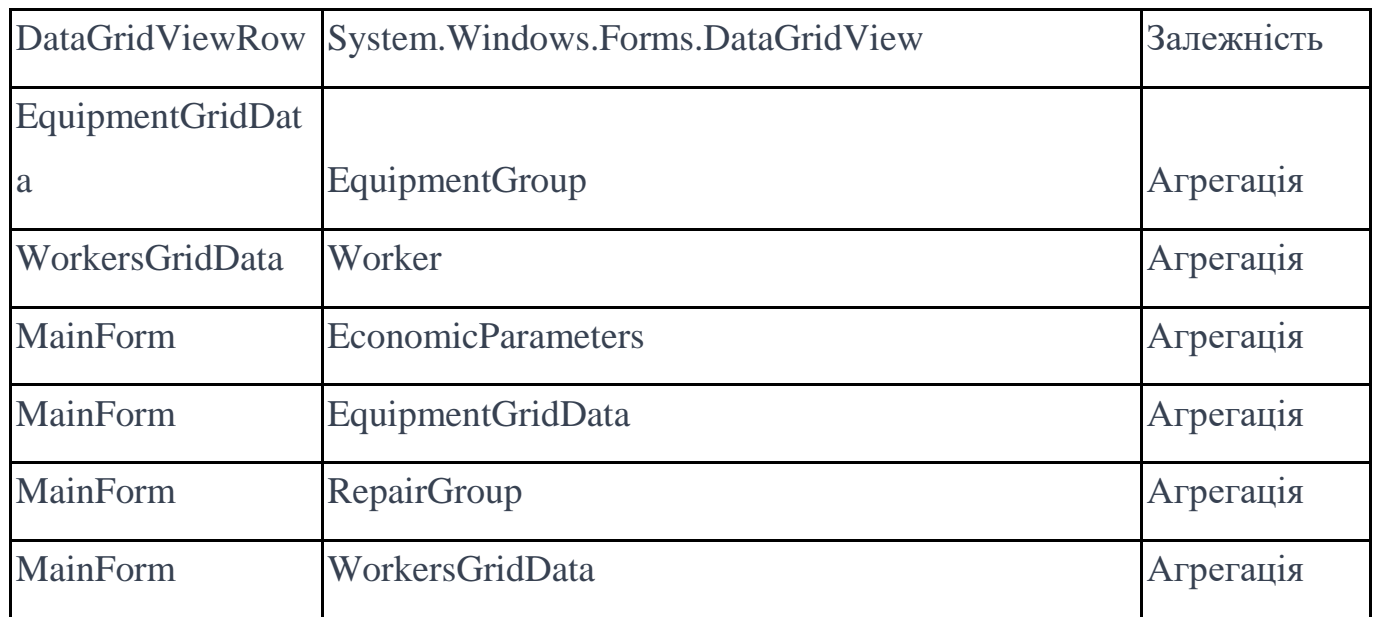

# **2.2.1.3 Діаграма класів**

<span id="page-30-0"></span>Заключний результат моделювання у вигляді діаграми класів (рис. 2.2).

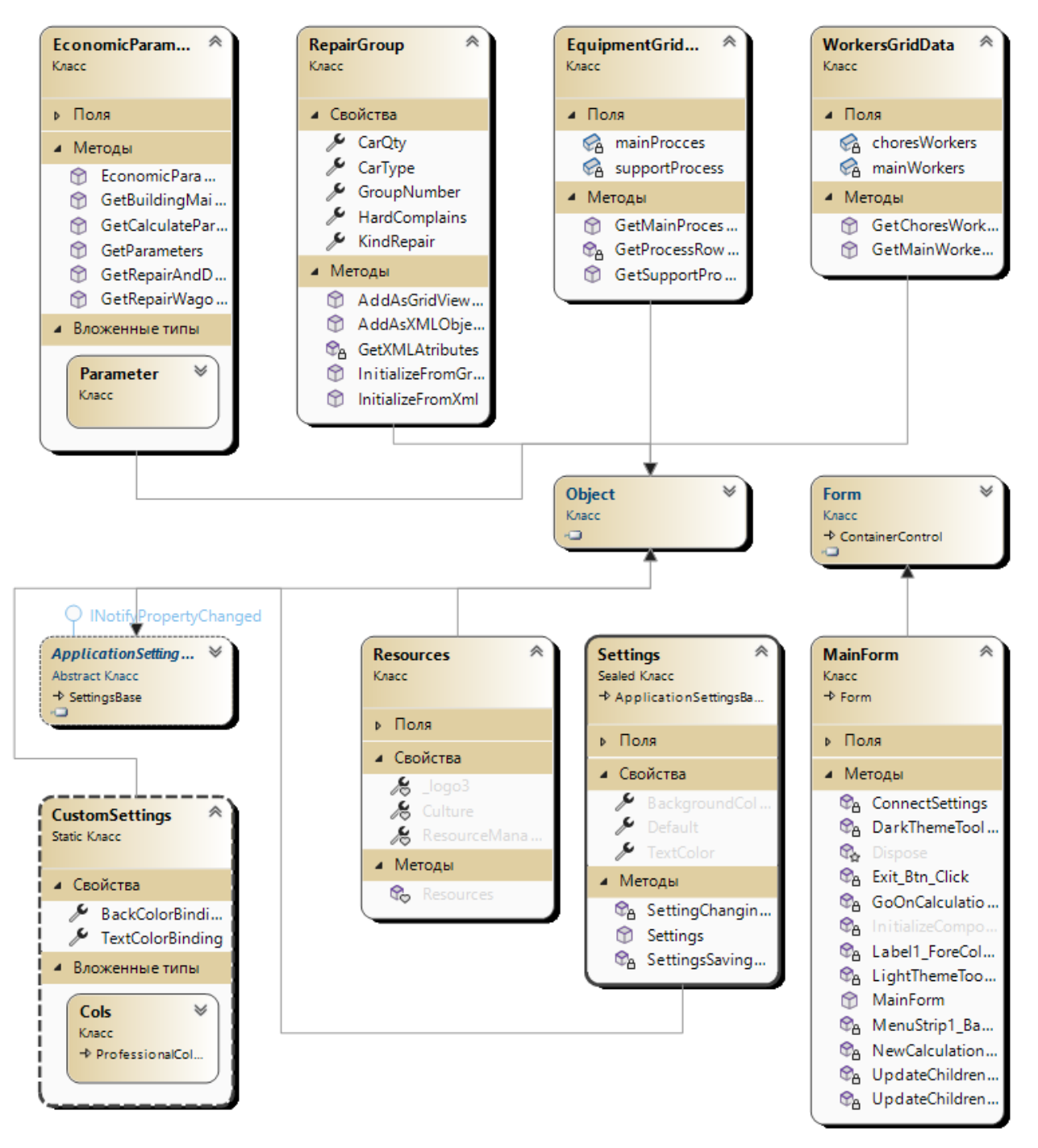

Рисунок 2.2 – Діаграма класів

## **2.2.2 Проектування інтерфейсу користувача**

<span id="page-31-0"></span>1) На стартовій формі "MainForm" необхідно відобразити:

- зображення;
- кнопку для початку розрахунку;
- кнопку для продовження розрахунку;
- меню налаштування з можливістю змінити кольорову тему програми;
- кнопка виходу;

На формі основна увага приділена саме логотипу та базовим клавішам для початку роботи з програмою:

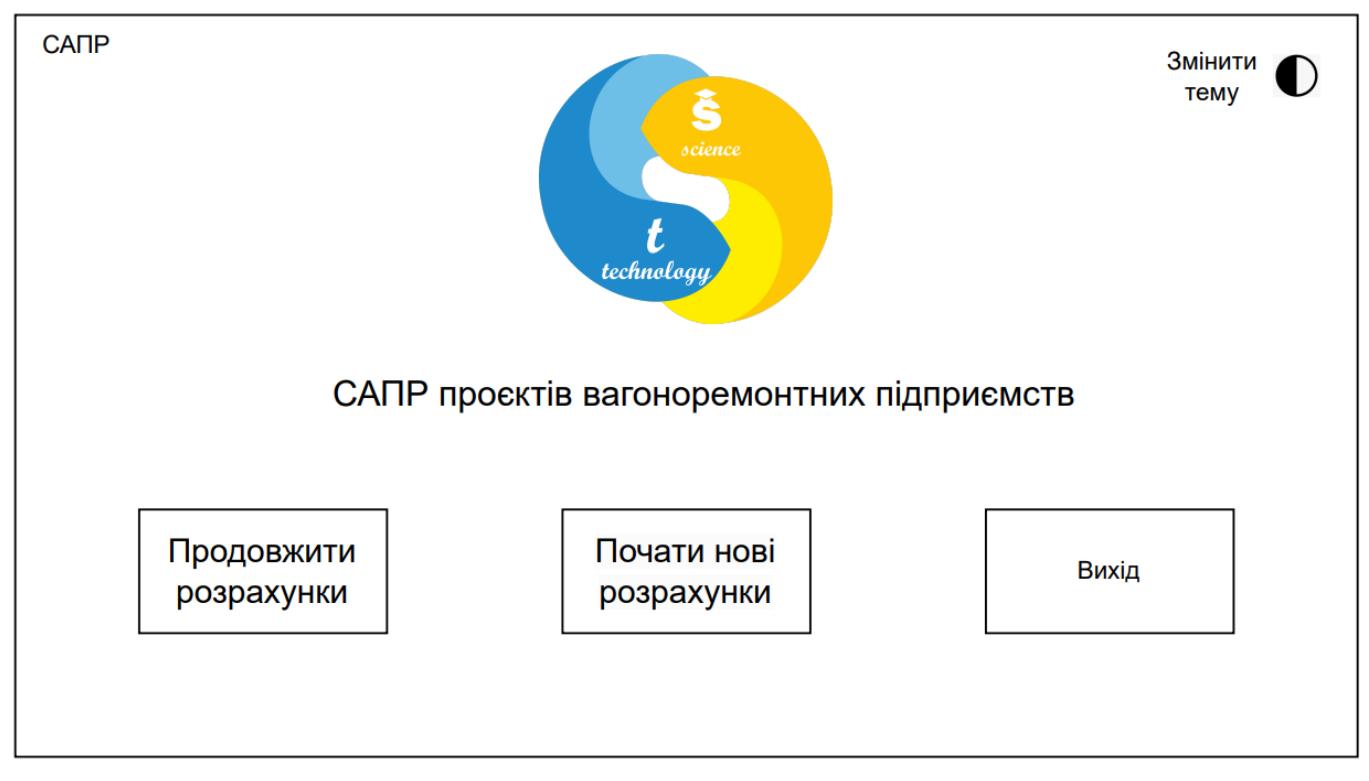

Рисунок 2.3 – Ескіз форми "MainForm"

2) На формі "Ремонт вагонів" необхідно відобразити:

- панель управління;
- елемент NumericUpDown для можливості задавання кількості груп ремонту;
- елемент DataGriedView для введення даних для кожної із груп ремонту;
- TextBox-и для введення додаткової інформації;

Основним елементом на формі є таблиця з даними стосовно груп ремонту. розроблеа на даному етапі панель управління буде спільної для всіх подальших форм:

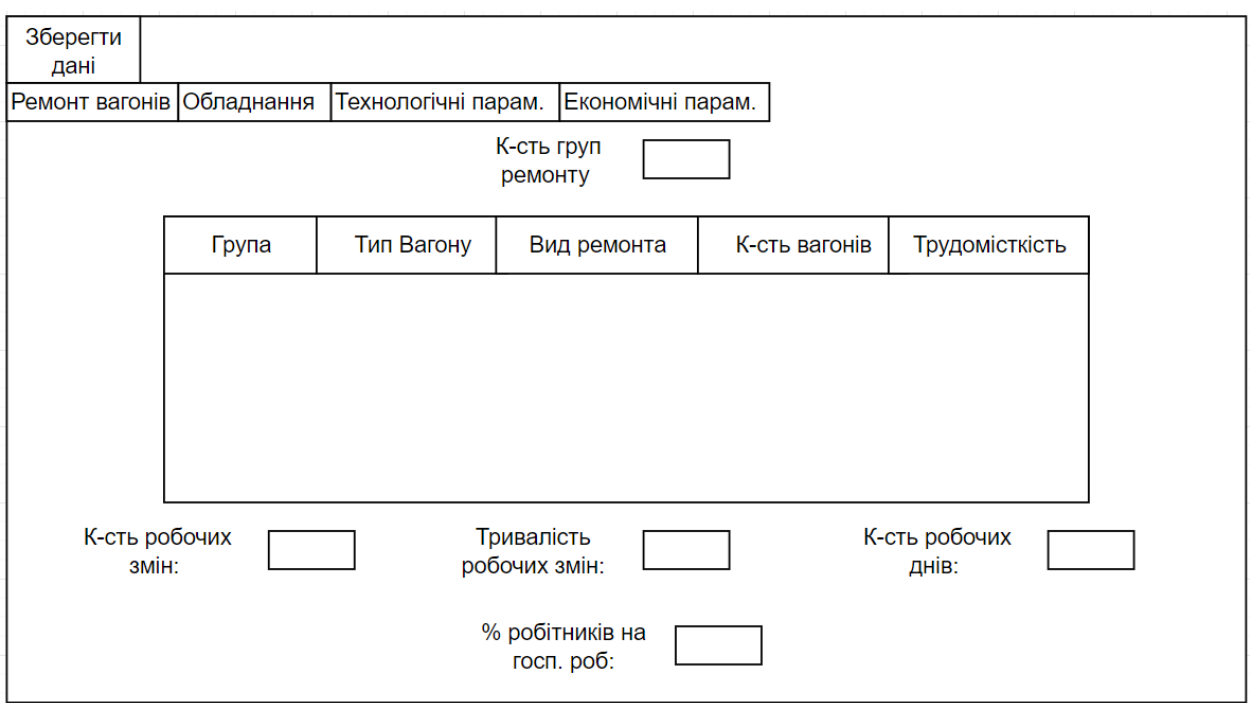

Рисунок 2.4 – Ескіз форми "Ремонт вагонів"

3) На формі "Персонал" необхідно відобразити:

- два списки для демонастрції потрібних спеціальностей;
- текстові поля для виведення зведеної інформації по всім
	- робіникам

 $\bullet$ 

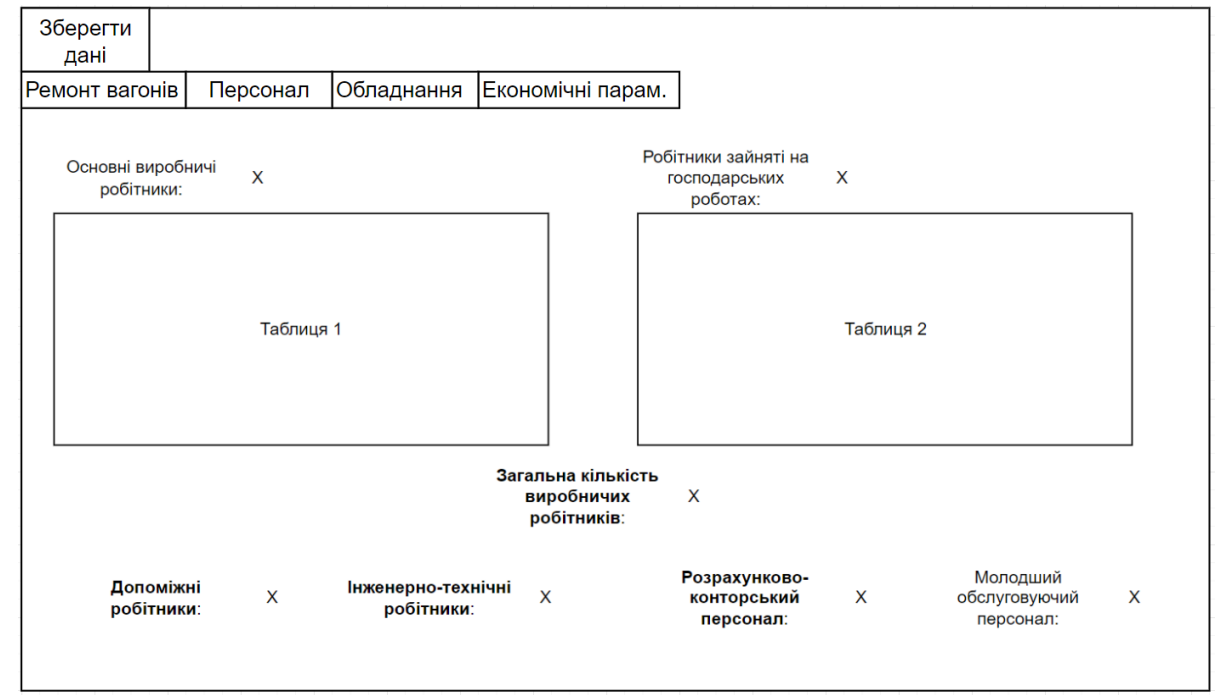

Рисунок 2.5 – Ескіз форми "Персонал"

4) На формі "Обладнання" необхідно відобразити:

- два списки для представлення основних і допоміжних процесів
- список для відображення інформації по всьому підприємству
- текстові поля для виведення додаткової інформації

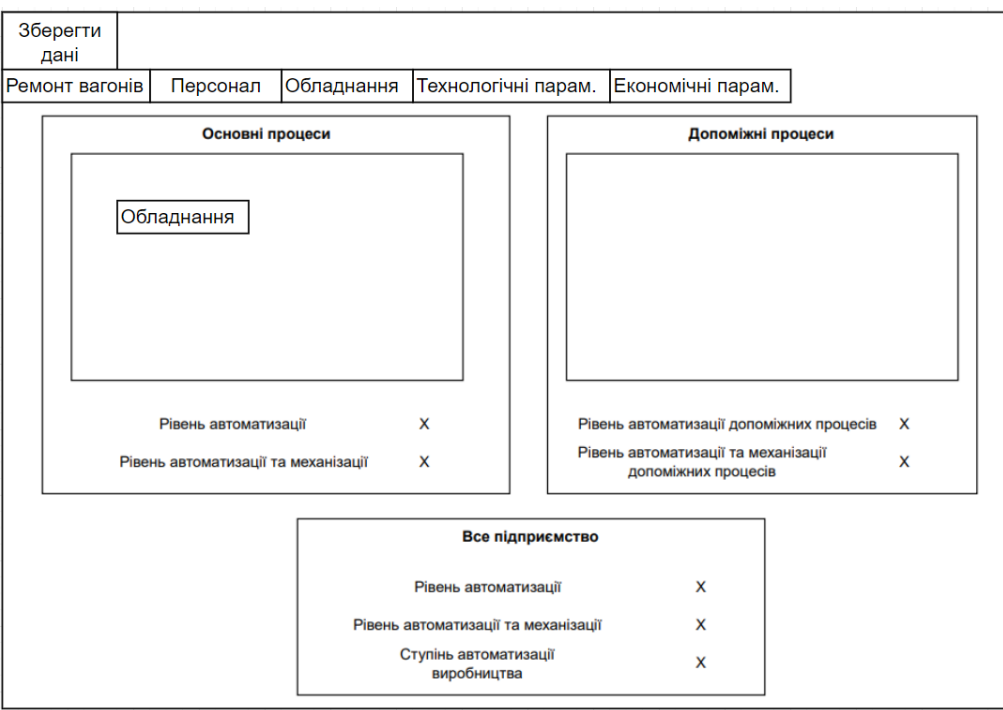

Рисунок 2.6 – Ескіз форми "Обладнання"

5) На формі "Економічні параметри" необхідно відобразити:

- 5 економічних груп, перемикання відбувається за допомогою RadioButton
- список для відображення інформації по економічній групі
- список для можливості введення змінних, що впливають на розрахунки

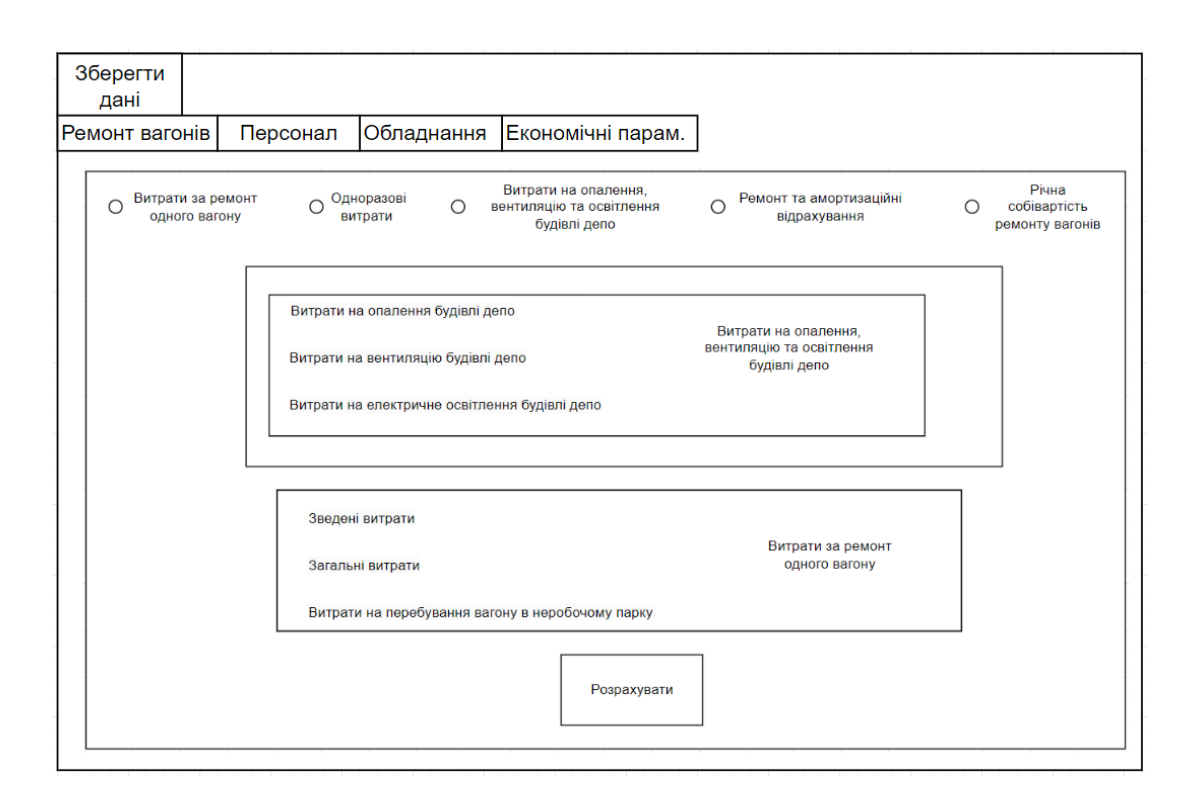

Рисунок 2.7 – Ескіз форми "Економічні параметри"

#### **Висновки до розділу 2**

<span id="page-35-0"></span>Під час зовнішнього проектування було визначено, що повинне робити ПЗ, а саме, воно повинне приймати на вхід дані та повертати результат обчислень.

А під час внутрішнього проектування – розроблено архітектуру системи, визначено сутності проекту, інтерфейс користувача та як ці сутності повинні взаємодіяти між собою.

#### **3 РОЗРОБКА ПРОГРАМИ**

#### **3.1 Вибір мови програмування**

<span id="page-35-2"></span><span id="page-35-1"></span>Для реалізації розроблюваного продукту було обрано мову програмування C# з використанням інтерфейсу програмування Windows Forms. Оскільки стоїть задача обчислення, то найважливішою є задача стабільності й швидкості виконання, а саме у цьому є перевага обраної мови. Також досить важливим фактором вибору мови є те, що під час навчання я вже використовував цю мову при вивчанні комп'ютерної графіки, тобто вже маю досвід у створенні інтерфейсу програм і їх налаштування.

Для створення вікна й реалізації інтерфейсу був обраний фреймворк Windows Forms, оскільки я вже мав досвід його використання, а він дозволяє створити кросплатформовий додаток з усіма необхідними елементами інтерфейсу для розв'язання поставленої задачі.

#### **3.2 Розробка алгоритмів**

<span id="page-36-0"></span>Основним є алгоритм, що повинен ініціювати виконання усіх обчислень, відповідно вхідним даним, а для спрощення цього алгоритму й уникнення дублювання коду – необхідні й другорядні алгоритми, а саме, котрі виконують одну конкретну задачу, таку як, створення масивів, ініціалізація даних з клавіатури, збереження даних та інші.

Далі описані необхідні алгоритми:

- 1. Додати групи ремонту та обчислити додаткові дані на формі "Групи ремонту" рис. 3.1. Якщо усі значення у рядку заповнені – залишити без змін. При виконанні алгоритму заповнюються усі поля й групи ремонту додаються до списку обчислень. В результаті обчислень отримаємо вихідні дані стосовно потрібного персоналу для виконання ремонту на формі "Персонал".
- 2. Надати вхідні дані на формі "Обладнання" для основних та допоміжних процесів (рис. 3.2). Спробувати виконати обчислення по механізації та автоматизації виробництва. В результаті обчислень отримаємо вихідні дані стосовно навантаження обладнання та рівні механізації/автоматизації виробництва.

3. Обрати перший з 5 економічних параметрів на формі "Економічні параметри". Заповнити вхідні дані для обраного параметру. В разі успіху продовжити обчислення наступних параметрів, використовуючи вже отримані дані.

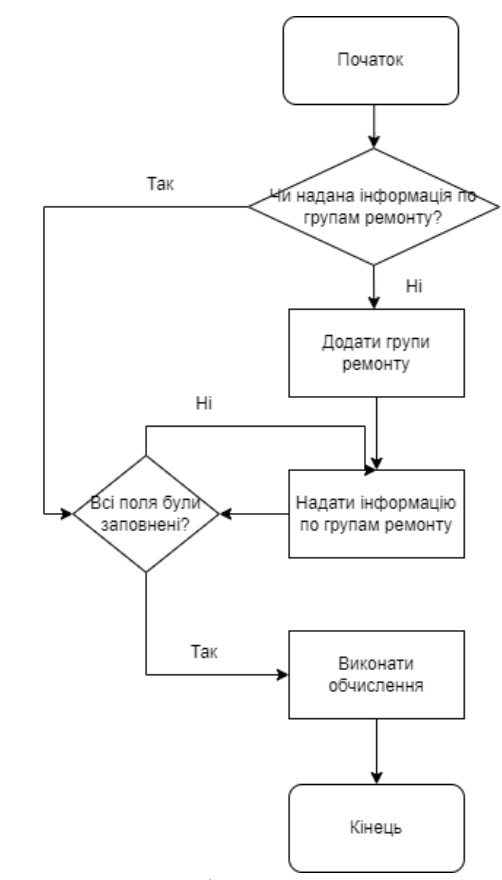

Рисунок 3.1 – Додавання і заповнення групи ремонту

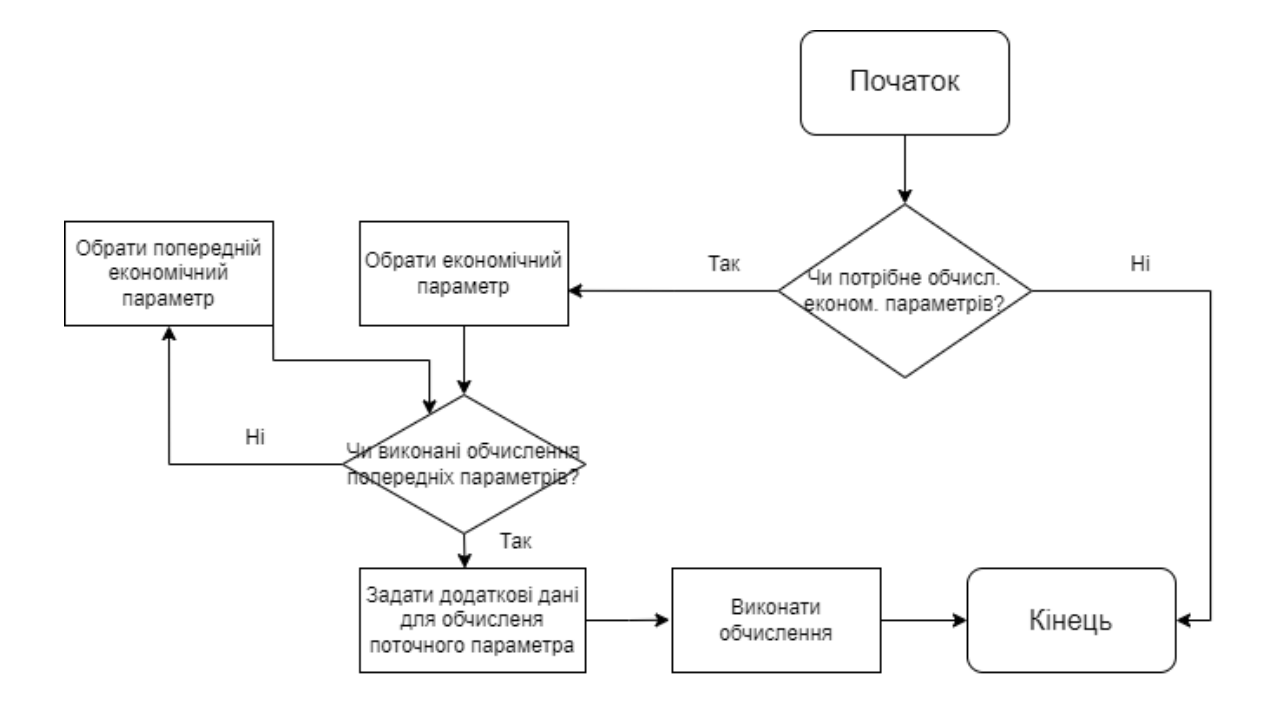

Рисунок 3.2 – Робота з обладнанням

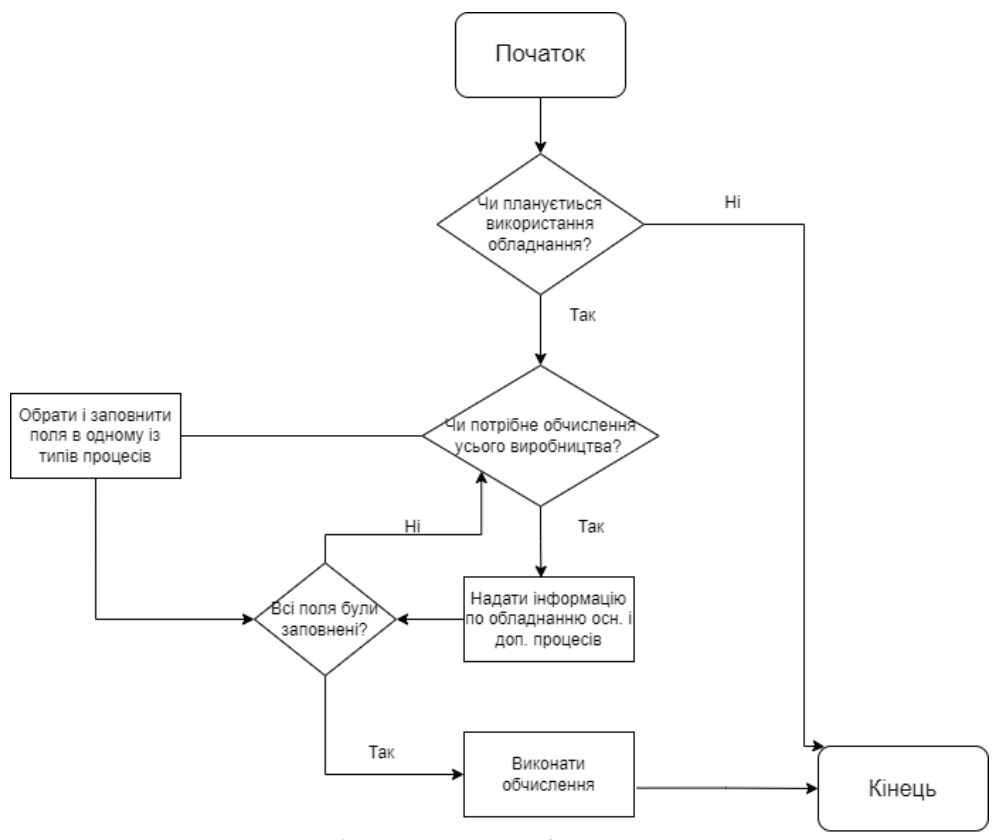

Рисунок 3.3 – Робота з економічними параметрами

#### **Висновки до розділу 3**

<span id="page-39-0"></span>Було обрано мову програмування C# та фреймворк Windows Forms для розробки проекту. Крім того, було розроблено й використано три спеціалізовані алгоритми, які ефективно вирішують поставлені завдання.

Однією з переваг використання готового фреймворку Windows Forms є можливість зосередитися на розробці самої логіки програми. При цьому необхідно розмістити потрібні елементи на формі та налаштувати їх відповідно до потреб проекту.

Варто відзначити, що всі інші компоненти, які використовуються у розроблених алгоритмах, виконують функцію збереження необхідної інформації. Це допомагає підвищити ефективність та простоту реалізації поставлених завдань.

#### **4 ТЕСТУВАННЯ ТА НАЛАГОДЖЕННЯ**

<span id="page-39-1"></span>Для забезпечення коректності функцій, їх необхідно протестувати. Для тестування були вибрані найважливіші функції проекту, які відповідають за направлення вагонів до потрібних модулів та управління всім процесом. Оскільки ці функції не планується використовувати як бібліотеки для інших проектів, тестування "чорною скринькою" не є обов'язковим, оскільки інтерфейс користувача вже перевіряє всі вхідні значення на коректність.

#### **4.1 Специфікація функцій**

<span id="page-39-2"></span>Далі наведено перелік функцій, що будуть тестуватись:

1) public void AddAsGridViewRow(DataGridView dataGrid)

Ця функція виконує додавання об'єкту RepairGroup у вигляді рядка до DataGridView. У ній створюється новий рядок DataGridViewRow, ініціалізуються його комірки зі значеннями властивостей об'єкту RepairGroup та додається цей рядок до DataGridView. Значення властивостей об'єкту RepairGroup встановлюються в відповідні комірки рядка, які відповідають певним стовпцям сітки даних. Приймає на вхід:

об'єкт типу DataGridView, який представляє сітку даних вікна програм;

Повертає на вихід:

 не повертає значення на вихід, оскільки її основна робота полягає в додаванні рядка з даними об'єкту RepairGroup до DataGridView;

Текст функції:

public void AddAsGridViewRow(DataGridView dataGrid)

{

DataGridViewRow row =  $new$  DataGridViewRow();

row.CreateCells(dataGrid);

row.Cells[0].Value = GroupNumber;

 $DataGridViewCombosCell$  wagonTypeCell = new

DataGridViewComboBoxCell();

 wagonTypeCell.Items.AddRange(new string[] { "Піввагон", "Цистерна", "Критий", "Плафторма", "Хопер", "Думпкар","Окатишевоз", "Вагон - бункер", "Спецвагон 1", "Спецвагон 2" });

row.Cells[1] = wagonTypeCell;

row.Cells[1].Value =  $CarType;$ 

 DataGridViewComboBoxCell repairTypeCell = new DataGridViewComboBoxCell();

repairTypeCell.Items.AddRange(new string[] { "Д", "К", "М", "У" });

row.Cells $[2]$  = repairTypeCell;

row.Cells[2].Value = KindRepair;

row.Cells[3].Value =  $CarQty$ ;

row.Cells[4].Value = HardComplains;

dataGrid.Rows.Add(row);

}

2) GetMainWorkersRows(DataGridView example)

Генерує список рядків для заповнення таблиці DataGridView з даними про робітників.

Приймає на вхід:

об'єкт типу DataGridView, який представляє сітку даних у форматі таблиці;

Повертає на вихід:

 створює та повертає список об'єктів DataGridViewRow, які містять дані про робітників з основної групи. Кожен об'єкт DataGridViewRow представляє рядок таблиці з трьома стовпцями: назва робітника, значення та тип значення;

Текст функції:

public static List<DataGridViewRow> GetMainWorkersRows(DataGridView example)

{

List<DataGridViewRow>result =  $new$  List<DataGridViewRow>();

```
double sum = 0;
```

```
 foreach (var record in mainWorkers)
```

```
 {
```

```
DataGridViewRow row = new DataGridViewRow();
           row.CreateCells(example);
           int specSymbol = record.Key.IndexOf(">");
           string rowName, rowValue = "";
          if (specSymbol != -1)
\{rowName = record.Key.Substring(specSymbol + 1);
          string commandWord = record.Key.Substring(0, specSymbol + 1);
           switch (commandWord)
\{case "<sum>":
                rowValue = sum.ToString();sum = 0;
                 break;
          case "<header>":
            case "<empty>":
                 break;
```

```
 }
            }
            else
            {
            rowName = record.Key;
           if (record.Value != null) {
                 rowValue = record.Value.ToString();
            sum += Double.Parse(rowValue);
 }
            }
           row.Cells[0].Value = rowName;
           row.Cells[1].Value = rowValue;row.Cells[1].ValueType = type of(double); row.Cells[2].ValueType = typeof(double);
            result.Add(row);
       return result;
```
}

}

## <span id="page-44-0"></span>**4.2 Тестування методом Білої скриньки**

## **4.2.1 Розроблення тестів**

<span id="page-44-1"></span>Функція 1(AddAsGridViewRow):

1. EmptyDataGridView

## **Вхідні дані:**

• Порожній DataGridView

## **Вихідні дані:**

• DataGridView з доданим одним рядком

## 2. ExistedDataGridView

### **Вхідні дані:**

• DataGridView з існуючими рядками

## **Вихідні дані:**

• DataGridView з доданим додатковим рядком, зберігаючи існуючі рядки без змін

## 3. NiceData

## **Вхідні дані:**

• DataGridView з введеними дійсними даними в усіх стовпцях

## **Вихідні дані:**

• DataGridView з новим рядком, що містить введені дані

## 4. BadData

## **Вхідні дані:**

• DataGridView з деякими порожніми комірками

## **Вихідні дані**:

 DataGridView з новим рядком, що містить порожні значення для порожніх комірок

### 5. WrongDataType

### **Вхідні дані:**

• DataGridView з введеним неправильним типом даних в одній з комірок

## **Вихідні дані:**

Помилка або виняток, що вказує на неправильний тип даних

## 6. MaxSizeData

### **Вхідні дані:**

DataGridView з введеними значеннями максимальної довжини в усіх стовпцях

## **Вихідні дані:**

• DataGridView з новим рядком, що містить значення максимальної довжини

### 7. OutLimitData

### **Вхідні дані:**

• DataGridView зі значеннями, які перевищують допустимий діапазон або обмеження

## **Вихідні дані:**

• Помилка або виняток, що вказує на перевищення значення

### 8. DuplicateValues

### **Вхідні дані:**

• DataGridView з дублюючими значеннями в стовпці, який повинен містити унікальні значення

## **Вихідні дані:**

- Помилка або виняток, що вказує на наявність дублюючих значень
- 9. BoundaryValues

### **Вхідні дані:**

• DataGridView з граничними значеннями в різних стовпцях (наприклад, мінімальні, максимальні та крайові випадки)

## **Вихідні дані:**

 DataGridView з новим рядком, що містить граничні значення, відображені правильно

## Функція 2(GetMainWorkersRows):

1. EmptyDataGridView

## **Вхідні дані:**

• порожній об'єкт DataGridView example;

## **Вихідні дані**:

порожній список рядків;

## 2. ValidColumn

## **Вхідні дані:**

об'єкт DataGridView example з відповідним числом стовпців;

## **Вихідні дані** :

список рядків, відповідний списку mainWorkers;

## 3. InsufficientColumn

## **Вхідні дані:**

 об'єкт DataGridView example з меншою кількістю стовпців, ніж потрібно для заповнення даними;

## **Вихідні дані**:

 список рядків з неповними значеннями, які вміщаються в наявну кількість стовпців;

## **4.2.2 Покриття рішень**

<span id="page-47-0"></span>Тестування методом покриття рішень для функції 1 (AddAsGridViewRow) представлено у табл. 4.1.

Тестування методом покриття рішень для функції 2 (GetMainWorkersRows) представлено у табл. 4.2.

Таблиця 4.1 – Покриття рішень

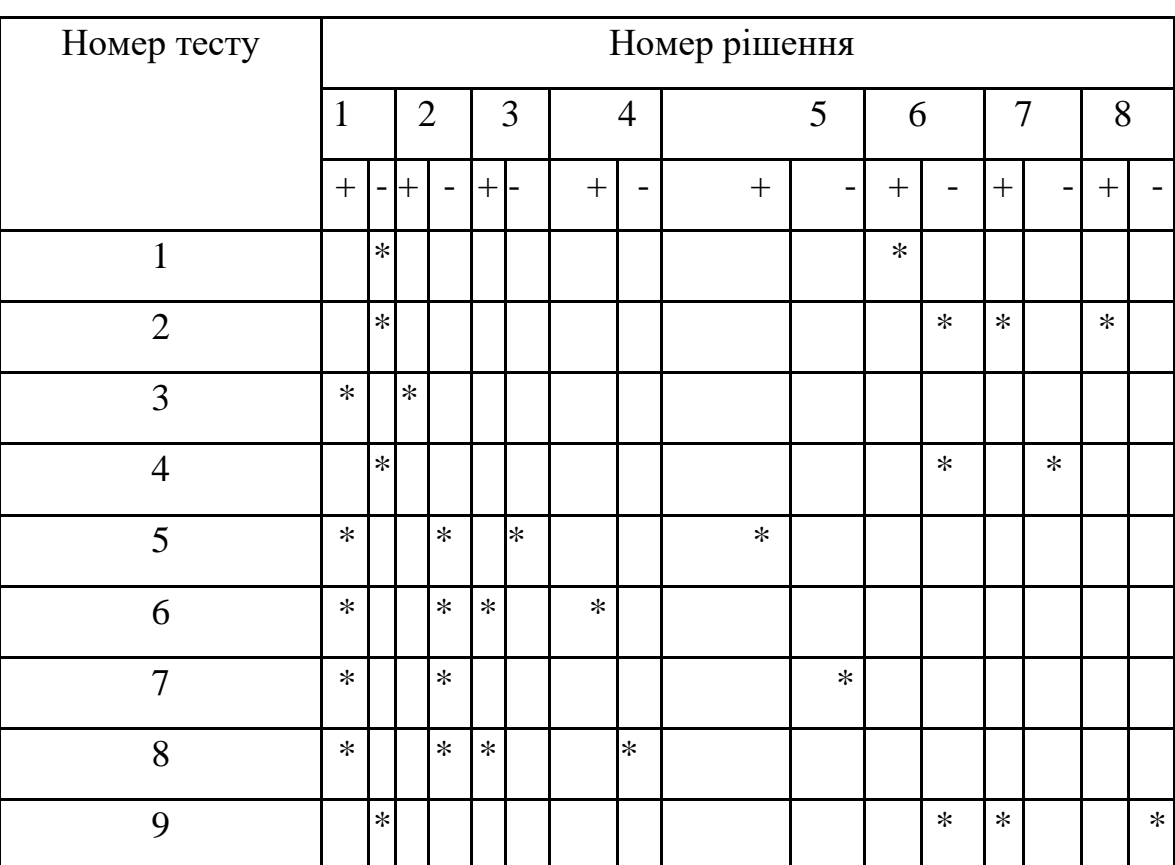

Таблиця 4.2 – Покриття рішень

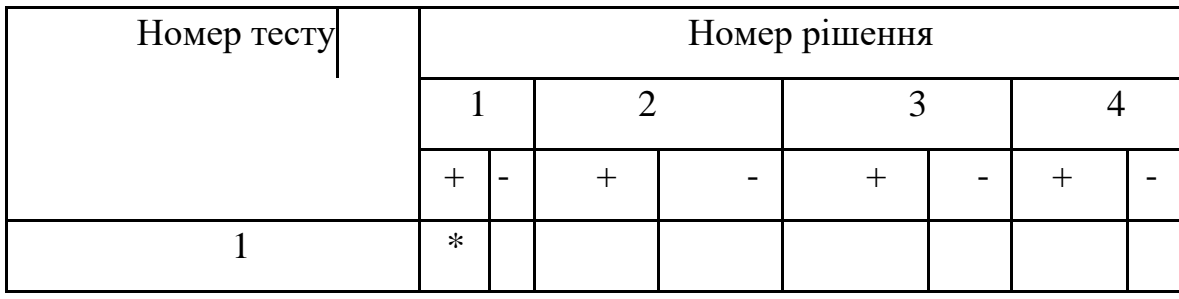

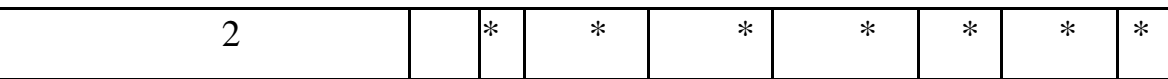

### **4.2.3 Покриття умов**

<span id="page-48-0"></span>Результати тестування методом покриття умов для функції AddAsGridViewRow представлені в таблиці 4.3. Номер умови взято з тексту функції, а у випадку, коли рішення складається з декількох умов, кожна умова позначена у вигляді "<номер рішення>.<номер умови>".

Таблиця 4.3 – Покриття умов

| Номер тесту    | Номер умови |                          |        |     |        |                          |                |     |        |        |        |                |           |        |        |                          |        |        |        |     |                    |        |
|----------------|-------------|--------------------------|--------|-----|--------|--------------------------|----------------|-----|--------|--------|--------|----------------|-----------|--------|--------|--------------------------|--------|--------|--------|-----|--------------------|--------|
|                |             | 1.1                      |        | 1.2 |        | 2.1                      |                | 2.2 |        | 3      |        | $\overline{4}$ | 5         |        | 6      |                          |        | 7.1    |        | 7.2 | 8                  |        |
|                | $+$         | $\overline{\phantom{a}}$ | $+$    |     | $^{+}$ | $\overline{\phantom{a}}$ | $\overline{+}$ |     | $^{+}$ | ۰      | $^{+}$ |                | $\, + \,$ |        | $+$    | $\overline{\phantom{a}}$ | $^{+}$ |        | $+$    |     | $\hspace{0.1mm} +$ |        |
| $\mathbf{1}$   |             | $\ast$                   |        |     |        |                          |                |     |        |        |        |                |           |        | $\ast$ |                          |        |        |        |     |                    |        |
| $\overline{2}$ |             | $\ast$                   |        |     |        |                          |                |     |        |        |        |                |           |        |        | $\ast$                   | $\ast$ |        | $\ast$ |     | $\ast$             |        |
| 3              | $\ast$      |                          | $\ast$ |     | $\ast$ |                          | $\ast$         |     |        |        |        |                |           |        |        |                          |        |        |        |     |                    |        |
| $\overline{4}$ |             | $\ast$                   |        |     |        |                          |                |     |        |        |        |                |           |        |        | $\ast$                   |        | $\ast$ |        |     |                    |        |
| 5              | $\ast$      |                          | $\ast$ |     |        | $\ast$                   |                |     |        | $\ast$ |        |                | $\ast$    |        |        |                          |        |        |        |     |                    |        |
| 6              | $\ast$      |                          | $\ast$ |     |        | $\ast$                   |                |     | $\ast$ |        | $\ast$ |                |           |        |        |                          |        |        |        |     |                    |        |
| $\overline{7}$ | $\ast$      |                          | $\ast$ |     |        | $\ast$                   |                |     |        |        |        |                |           | $\ast$ |        |                          |        |        |        |     |                    |        |
| 8              | $\ast$      |                          | $\ast$ |     |        | $\ast$                   |                |     | $\ast$ |        |        | $\ast$         |           |        |        |                          |        |        |        |     |                    |        |
| 9              |             | $\ast$                   |        |     |        |                          |                |     |        |        |        |                |           |        |        | $\ast$                   | $\ast$ |        | $\ast$ |     |                    | $\ast$ |

Тестування методом покриття умов для функції 2 (GetMainWorkersRows)представлено у табл. 4.4.

Таблиця 4.4 – Покриття умов

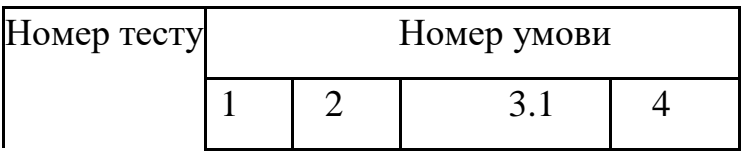

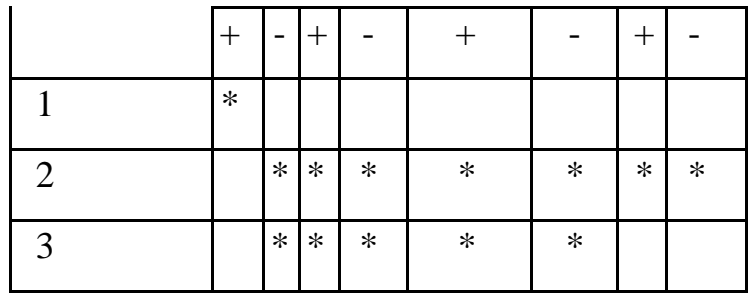

#### **Налагодження**

<span id="page-49-0"></span>Існують різні типи помилок, таких як:

- Синтаксичні помилки виникають через порушення правил мови програмування. Зазвичай ці помилки виявляються під час компіляції і можуть бути виправлені досить легко. Компілятор зазвичай надає попередження про такі помилки під час трансляції програми.
- Семантичні (логічні) помилки призводять до некоректних обчислень або помилок під час виконання програми (run-time error). Усунення семантичних помилок зазвичай вимагає виконання програми з уважно підібраними перевірковими даними, для яких відомий правильний результат.

Під час розробки програмного забезпечення були виявлені і усунені обидва типи помилок.

Синтаксичні помилки були виявлені за допомогою компілятора, який негайно показує всі синтаксичні помилки, і їх усунення зазвичай полягає у виправленні тексту команд.

Однак, семантичні помилки не так просто виявити. Вони проявляються у некоректному (неочікуваному) поведінці програми, і для їх локалізації необхідно використовувати точки зупинки або логування процесу виконання програми. Після виявлення помилок їх потрібно виправити, що вже залежить від структури алгоритму.

#### **Висновки до розділу 4**

<span id="page-49-1"></span>Під час аналізу функцій методом білої скриньки виявлено деякі недоліки. У першій функції було виявлено непотрібну умову 1.2, яка не впливає на результат виконання функції. Заради забезпечення стабільності роботи додатка, було прийнято рішення залишити умови 4.2 та 5.2, які завжди виконуються. Це дозволяє уникнути критичних помилок, якщо ці умови не виконуються. Друга функція залишилась без змін.

Тестування чорною скринькою не було необхідним, оскільки всі можливі значення, які вводить користувач, обмежені інтерфейсом програми.

Для цього проекту найбільш ефективним методом тестування виявився "Метод покриття умов". Він дозволив детальніше розглянути, які саме умови є необхідними для виконання поставленої задачі та забезпечення безпеки під час виконання програми.

#### **ВИСНОВКИ**

<span id="page-51-0"></span>Розробка компонентів системи автоматизованого проектування технологічного розділу вагоноремонтних підприємств привела до створення програмного забезпечення, яке здатне моделювати процес ремонту на вагоноремонтних підприємствах. Для реалізації цього проекту було використано архітектурний шаблон "Модель-Вигляд-Контролер". Це надає зручну основу для подальшого вдосконалення програми, оскільки будь-яку складову цієї архітектури можна легко модифікувати без необхідності внесення значних змін і забезпечити відображення моделювання в різних інтерфейсах.

Проект розробки елементів системи автоматизованого проєктування технологічного розділу вагоноремонтних підприємств має важливу функцію збереження даних. Ця функція дозволяє ефективно керувати та зберігати всю необхідну інформацію, пов'язану з процесом ремонту рухомого складу. Завдяки системі збереження даних можна зберігати дані про вагони, персонал, обладнання і набір економічних параметрів. Це сприяє покращенню організації та плануванню робіт з ремонту, а також забезпечує зручний доступ до інформації для персоналу вагоноремонтних підприємств.

Програмний продукт можна розширити, включивши більш розширені моделі та інструменти аналізу ремонтних процесів. Це може допомогти покращити ефективність та оптимізацію ремонтних робіт, виявляти потенційні проблеми та забезпечувати оптимальне використання ресурсів.

Успішна реалізація цього проекту стала можливою, враховуючи знання, отримані під час курсу з комп'ютерної графіки, де вивчалися принципи розробки подібних проектів, необхідні сутності та їх взаємозв'язок. Також курс з тестування допоміг у перевірці функціональності програми навіть під час розробки, дозволяючи програмі продовжувати виконання, навіть якщо користувач вводить некоректні значення. Під час написання звіту було чітке розуміння того, яку інформацію треба демонструвати та у якому форматі, завдяки отриманим знанням з курсу з тестування.

### **БІБЛІОГРАФІЧНИЙ СПИСОК**

- <span id="page-52-0"></span>1. Мямлін, В. В. Теоретичні основи створення гнучких поточних виробництв для ремонту рухомого складу [Текст]: монографія / В. В. Мямлін. – Дніпропетровськ: Вид-во ЧФ «Стандарт-Сервіс», 2014. – 380 с.
- 2. Мямлін, В. В. Розвиток наукових основ створення гнучких поточних технологій ремонту рухомого складу [Текст]: дисертація / В. В. Мямлін. – Дніпропетровськ: Вид-во ЧФ «Стандарт-Сервіс», 2015. – 380 с.
- 3. Бараш Ю. С. Раціональні шляхи розвитку технічної бази для депового ремонту вантажних вагонів [Електронний ресурс]: автореф. thesis / Бараш Юрій Савельович; Дніпропетровський інститут інженерів залізничного транспорту.  $-[**b**. **m**.], 1982.$
- 4. Gunawardhana L. K. P. D. Процес аналізу вимог, пов'язаний з розробкою програмного забезпечення [Електронний ресурс] / L. K. P. Dhananjaya Gunawardhana // Журнал інженерії програмного забезпечення та застосунків. – 2019. – Т. 12,  $\mathbb{N}$ <sup>o</sup> 10. – С. 406–422.
- 5. Нікандров В.В. Експериментальна психологія [Текст]: Навчальний посібник / В. В. Нікандров – СПб.: Вид-во «Мова», 2003. – 480 с.
- 6. Тестування програмного забезпечення [Текст]: навчальний посібник / Авраменко А.С., Авраменко В.С. Косенюк Г.В. – Черкаси : ЧНУ імені Богдана Хмельницького, 2017. – 284 с.
- 7. Suriya Sundaramoorthy, UML Diagramming: A Case Study Approach [Текст] / Suriya Sundaramoorthy – New York: Auerbach Publications, 2022. – 430 с.
- 8. Якість програмного забезпечення та тестування [Текст]: методичні вказівки до лабораторних робіт / уклад.: В. І. Шинкаренко, О. С. Куроп'ятник, Г. В. Забула, Д. О. Пєтін, Є. В. Лукін, Дніпропетр. нац. ун-т залізн. трансп. ім. акад. В. Лазаряна. – Д.: Вид-во ПФ «Стандарт-Сервіс», 2018. – 50 с.
- 9. Івченко, Ю.М. Основи стандартизації програмних систем [Текст]: методичні вказівки до дипломного проектування та лабораторних робіт / уклад.: Ю. М. Івченко, В. І. Шинкаренко, В. Г. Івченко; Дніпропетр. нац. ун-т залізн.трансп.

ім. акад. В. Лазаряна. – Д.: Вид-во Дніпропетр. нац. ун-ту залізн. тра-нсп. ім. акад. В. Лазаряна, 2009. - 38 с

- 10.Алгоритми: побудова й аналіз, 3-е видання, том 2 [Текст] / Томас Х. Кормен, Чарльз И. Лейзерсон, Рональд Л. Ривест, Клиффорд Штайн. – Вид-во «Діалектика-Вільямс», 2019. – 664 с.
- 11.ДСТУ ГОСТ 7.1-2006. Бібліографічний запис. Бібліографічний опис. Загальні вимоги та правила складання: чинний з 2007-07-01. – К.: Держспоживстандарт України, 2007. – 47 с. (Система стандартів з інформації, бібліотечної та видавничої справи) (Національний стандарт України).
- 12.Lazar G. Mastering Qt 5: Create stunning cross-platform applications / Guillaume Lazar, Robin Penea. – [Б. м.]: Packt Publishing, 2016. – 526 с.
- 13.UML 2. (. D. G. UML 2002-- the Unified Modeling Language: Model engineering, concepts, and tools: 5th International Conference, Dresden, Germany, September 30- October 4, 2002: proceedings / 2002 (2002 Dresden Germany) UML. – Berlin: Springer, 2002. – 447 с.
- 14.Sinha A. Agile Methodology Vs. Traditional Waterfall SDLC: A case study on Quality Assurance process in Software Industry [Електронний ресурс] / Abhiup Sinha, Pallabi Das // 2021 5th International Conference on Electronics, Materials Engineering & Nano-Technology (IEMENTech), Kolkata, India, 24–26 верес. 2021 р. – [Б. м.], 2021.
- 15. C# 9.0 in a Nutshell: The Definitive Reference "Language syntax, libraries, and advanced concepts" [Б.м.]. - John Sharp. - O'Reilly Media, 2021.

# **Програмний код та його опис ДОДАТОК А**

### <span id="page-54-0"></span>**MainForm.cs**

Цей програмний код представляє частину класу MainForm, який є головною формою додатку. Він відповідає за обробку подій та налаштування графічного інтерфейсу користувача. Основні елементи коду включають:

**1.** Оголошення та ініціалізація **класу MainForm:**

```
public partial class MainForm : Form
```

```
{
```

```
 public MainForm()
```
{

 // Конструктор, де викликається ініціалізація компонентів форми та інші налаштування.

```
 InitializeComponent();
```

```
 ConnectSettings();
```
menuStrip1.Renderer = new ToolStripProfessionalRenderer(new

```
CustomSettings.Cols());
```

```
 }
 // Методи обробки подій та інші функції.
}
```
**2. Метод NewCalculation\_Btn\_Click** обробляє натискання кнопки:

```
private void NewCalculation_Btn_Click(object sender, EventArgs e)
```
{

new RepairWagons\_Form().ShowDialog();

}

**3. Метод GoOnCalculation\_Btn\_Click** обробляє натискання кнопки "Go On Calculation" та відкриває діалогове вікно для вибору файлу. Потім створюється форма RepairWagons\_Form з вибраним файлом:

```
{
   OpenFileDialog ofd = new OpenFileDialog
   {
     Filter = "Repair Wagon Calculation Files (*.rwcf)|*.rwcf|XML (*.xml)|*.xml|Text (*.txt)|*.txt",
     InitialDirectory = Environment.GetFolderPath(Environment.SpecialFolder.MyDocuments)
   };
   if (ofd.ShowDialog() != DialogResult.Cancel)
   {
     RepairWagons_Form repairWagons = new RepairWagons_Form(new 
System.IO.FileInfo(ofd.FileName));
     if (!repairWagons.IsDisposed)
      {
        repairWagons.ShowDialog();
      }
   }
```
4. **Методи LightThemeToolStripMenuItem\_Click та DarkThemeToolStripMenuItem\_Click** обробляють натискання пунктів меню для зміни кольорової теми програми.

**5. Метод ConnectSettings** налаштовує прив'язки даних для елементів у формі до CustomSettings. Це дозволяє автоматично оновлювати вигляд елементів при зміні налаштувань

### **RepairGroup.Cs**

Клас RepairGroup визначає модель для представлення групи ремонту. Кожен об'єкт RepairGroup містить такі властивості як номер групи, тип вагону, вид ремонту, кількість вагонів і кількість важких вад.

#### **1. Оголошення та ініціалізація властивостей:**

public class RepairGroup

{

```
 public int GroupNumber { get; set; }
     public string CarType { get; set; }
      public string KindRepair { get; set; }
      public int CarQty { get; set; }
     public int HardComplains { get; set; }
}
```

```
2. Метод GetXMLAtributes() - повертає словник атрибутів об'єкта у форматі 
XML:
```

```
private Dictionary<string, string> GetXMLAtributes()
```

```
 {
  Dictionary < string, string > result = new Dictionary < string > string >
   {
      { "groupNumber", $"{GroupNumber}" },
      { "carType", $"{CarType}" },
      { "kindRepair", $"{KindRepair}" },
      { "carQty", $"{CarQty}" },
      { "hardComplains", $"{HardComplains}" },
   };
   return result; }
```
#### **3. Метод AddAsXMLObject(XElement rootElement)** - додає об'єкт як елемент

XML до заданого кореневого елементу:

```
public void AddAsXMLObject(XElement rootElement)
```

```
 {
       if (rootElement != null)
         {
           XElement repairGroup = new XElement("repairGroup");
           foreach (KeyValuePair<string, string> item in GetXMLAtributes())
\left\{ \begin{array}{c} \end{array} \right\} XAttribute attribute = new XAttribute(item.Key, item.Value);
              repairGroup.Add(attribute);
```

```
 }
         rootElement.Add(repairGroup);
       }
     }
```
4. **Метод AddAsGridViewRow(DataGridView)** - додає об'єкт як рядок DataGridView. Створює новий рядок, створює комірки для кожної властивості об'єкта і заповнює їх значеннями:

```
public void AddAsGridViewRow(DataGridView dataGrid)
```
{

```
 DataGridViewRow row = new DataGridViewRow();
```
row.CreateCells(dataGrid);

row.Cells[0].Value = GroupNumber;

DataGridViewComboBoxCell wagonTypeCell = new DataGridViewComboBoxCell();

wagonTypeCell.Items.AddRange(new string[] { "Піввагон", "Цистерна", "Критий",

"Плафторма", "Хопер", "Думпкар",

"Окатишевоз", "Вагон - бункер", "Спецвагон 1", "Спецвагон 2" });

 $row.Cells[1] = wagonTypeCell;$ 

row.Cells[1].Value =  $CarType$ ;

DataGridViewComboBoxCell repairTypeCell = new DataGridViewComboBoxCell();

repairTypeCell.Items.AddRange(new string[] { "Д", "К", "М", "У" });

row.Cells $[2]$  = repairTypeCell;

row.Cells[2].Value = KindRepair;

row.Cells[3].Value =  $CarQty$ ;

row.Cells[4].Value = HardComplains;

dataGrid.Rows.Add(row);

```
 }
```
#### 5. **Метод InitializeFromGridViewRow(DataGridViewRow)** - ініціалізує

властивості об'єкта зі значень рядка DataGridView:

public void InitializeFromGridViewRow(DataGridViewRow row)

{

```
 GroupNumber = int.Parse(row.Cells[0].Value.ToString());
```
CarType = (string)row.Cells[1].Value;

```
 KindRepair = (string)row.Cells[2].Value;
   CarQty = int.Parse(row.Cells[3].Value.ToString());
   HardComplains = int.Parse(row.Cells[4].Value.ToString());
 }
```
### **WorkersGridData.cs:**

```
1. Метод GetMainWorkersRows - містить список пар "назва робітника" і 
"кількість годин" (представлених у вигляді KeyValuePair<string, double?>):
public static List<DataGridViewRow> GetMainWorkersRows(DataGridView example)
{
  List<DataGridViewRow>result = new List<DataGridViewRow>();
  double sum = 0;
   foreach (var record in mainWorkers)
   {
     DataGridViewRow row = new DataGridViewRow();
     row.CreateCells(example);
    int specSymbol = record.Key.IndexOf(">");
     string rowName, rowValue = "";
    if (specSymbol != -1)
     {
      rowName = record.Key.Substring(specSymbol + 1);
      string commandWord = record.Key.Substring(0, specSymbol + 1);
       switch (commandWord)
       {
        case "<sum>":
           rowValue = sum.ToString();sum = 0;
            break;
        case "<header>":
        case "<empty>":
            break;
```

```
 }
   }
   else
   {
      rowName = record.Key;
    if (record. Value != null)
      {
        rowValue = record.Value.ToString();
        sum += Double.Parse(rowValue);
      }
   }
  row.Cells[0].Value = rowName;
  row.Cells[1].Value = rowValue;
   row.Cells[1].ValueType = typeof(double);
   row.Cells[2].ValueType = typeof(double);
   result.Add(row);
 }
 return result;
```

```
}
```
**2. Блок коду для методу GetChoresWorkersRows** виконує аналогічні дії, що і для GetMainWorkersRows, але з використанням колекції choresWorkers для створення рядків таблиці, в яких зберігаються дані про робітників, відповідальних за обов'язки:

```
public static List<DataGridViewRow> GetChoresWorkersRows(DataGridView example)
{
   List<DataGridViewRow> result = new List<DataGridViewRow>();
  double sum = 0;
   foreach (var record in choresWorkers)
   {
     DataGridViewRow row = new DataGridViewRow();
     row.CreateCells(example);
    int specSymbol = record.Key.IndexOf(">");
```

```
 string rowName, rowValue = "";
  if (specSymbol != -1)
   {
    rowName = record.Key.Substring(specSymbol + 1);
    string commandWord = record.Key.Substring(0, specSymbol + 1);
     switch (commandWord)
      {
       case "<sum>":
         rowValue = sum.ToString;
         sum = 0;
          break;
       case "<header>":
       case "<empty>":
          break;
      }
   }
   else
   {
     rowName = record.Key;
     if (record.Value != null)
      {
       rowValue = record.Value.ToString(); sum += Double.Parse(rowValue);
      }
   }
   row.Cells[0].Value = rowName;
  row.Cells[1].Value = rowValue;
   row.Cells[1].ValueType = typeof(double);
   row.Cells[2].ValueType = typeof(double);
   result.Add(row);
 }
 return result;
```

```
}
```
## **EquipmentGridData.cs:**

Даний код визначає клас EquipmentGridData, який містить два статичних методи: GetMainProcessRows і GetSupportProcessRows. Обидва методи повертають список рядків DataGridViewRow для відображення у DataGridView.

**1. Метод GetMainProcessRows** - повертає список рядків DataGridViewRow для основних процесів:

public static List<DataGridViewRow> GetMainProcessRows(DataGridView example)

{

return GetProcessRowsFrom(example, mainProcces);

}

**2. Метод GetSupportProcessRows** - повертає список рядків DataGridViewRow для основних процесів:

public static List<DataGridViewRow> GetSupportProcessRows(DataGridView example)

return GetProcessRowsFrom(example, supportProcess);

}

{

{

{

**3. Метод GetProcessRowsFrom** - отримує DataGridView та список джерела даних, і повертає список рядків DataGridViewRow для відображення у DataGridView. У цьому блоку виконується цикл foreach, який проходиться по кожному запису у джерелі даних source. Для кожного запису створюється новий рядок DataGridViewRow, заповнюються значення комірок та обчислюється значення nz. Рядок додається до результату result, який повертається з методу:

private static List<DataGridViewRow> GetProcessRowsFrom(DataGridView example, List<KeyValuePair<string, double?>> source)

 List<DataGridViewRow> result = new List<DataGridViewRow>(); foreach (var record in source)

```
 DataGridViewRow row = new DataGridViewRow();
 row.CreateCells(example);
 string rowName = record.Key, rowValue = "";
 if (record.Value != null)
 {
  rowValue = record.Value.ToString(); }
 row.Cells[0].Value = rowName;
row.Cells[1].Value = rowValue;
double nz = 0;
 switch (record.Value) {
   case 0:
    nz = 0.1; break;
   case 1:
     nz = 0.2;
      break;
   case 2:
    nz = 0.4; break;
   case 2.25:
    nz = 0.5; break;
   case 3:
    nz = 1;
      break;
   case 3.25:
    nz = 1.1; break;
   case 3.5:
    nz = 1.4; break;
```

```
 case 3.75:
          nz = 1.75;
           break;
        case 4:
          nz = 2.25;
           break;
        case 4.25:
          nz = 2.8;
           break;
        case 4.5:
          nz = 3.5;
           break;
        case 4.75:
          nz = 4.2;
           break;
        case 5:
          nz = 5;
           break;
      }
      row.Cells[2].Value = nz.ToString();
      result.Add(row);
   }
   return result;
 }
```
### **EcomomicParameters.cs:**

}

Основний код поділяється на два класи: EconomicParameters та Parameter. Клас EconomicParameters відповідає за розрахунок економічних параметрів, тоді як клас Parameter представляє окремий параметр.

**1. Клас EconomicParameters** - клас, що представляє економічні параметри:

class EconomicParameters:

 def \_\_init\_\_(self): self.parameters = []

 def \_\_init\_\_(self, parameters): self.parameters = [] for parameter in parameters: self.add\_parameter(parameter)

 def add\_parameter(self, parameter): self.parameters.append(parameter)

 def get\_parameters(self): return self.parameters

 def get\_calculate\_parameters(self): calculate\_parameters = [] for parameter in self.parameters: if parameter.is\_calculate\_parameter(): calculate\_parameters.append(parameter) return calculate\_parameters

 def get\_repair\_wagon\_parameters(self): repair\_wagon\_parameters = [] for parameter in self.parameters: if parameter.is\_repair\_wagon\_parameter(): repair\_wagon\_parameters.append(parameter) return repair\_wagon\_parameters

 def get\_building\_maintenance\_parameters(self): building\_maintenance\_parameters = [] for parameter in self.parameters:

if parameter.is\_building\_maintenance\_parameter():

building\_maintenance\_parameters.append(parameter)

return building\_maintenance\_parameters

def get\_repair\_and\_depreciation\_parameters(self):

repair\_and\_depreciation\_parameters = []

for parameter in self.parameters:

if parameter.is\_repair\_and\_depreciation\_parameter():

repair\_and\_depreciation\_parameters.append(parameter)

return repair\_and\_depreciation\_parameters

#### **2. Клас Parameter**- клас, що представляє представляє окремий параметр:

class Parameter:

```
 def __init__(self, name, value):
   self.name = name
  self.value = value self.connected_parameters = []
```
def add\_connected\_parameter(self, parameter):

```
 self.connected_parameters.append(parameter)
```